$\begin{bmatrix} 6 & 1 \end{bmatrix}$ 

# Excel

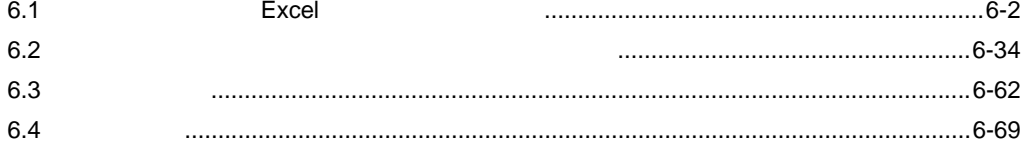

<span id="page-1-0"></span>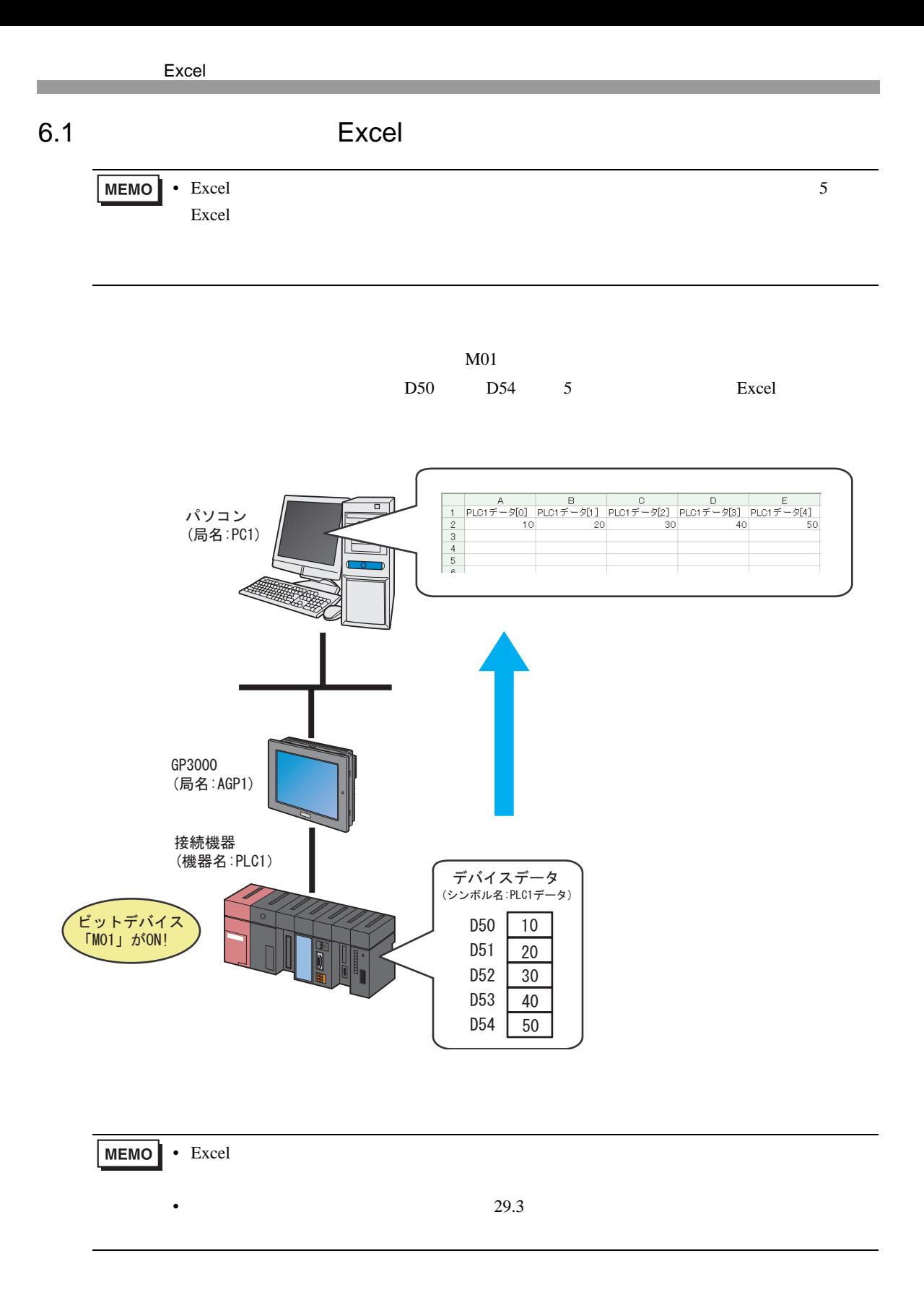

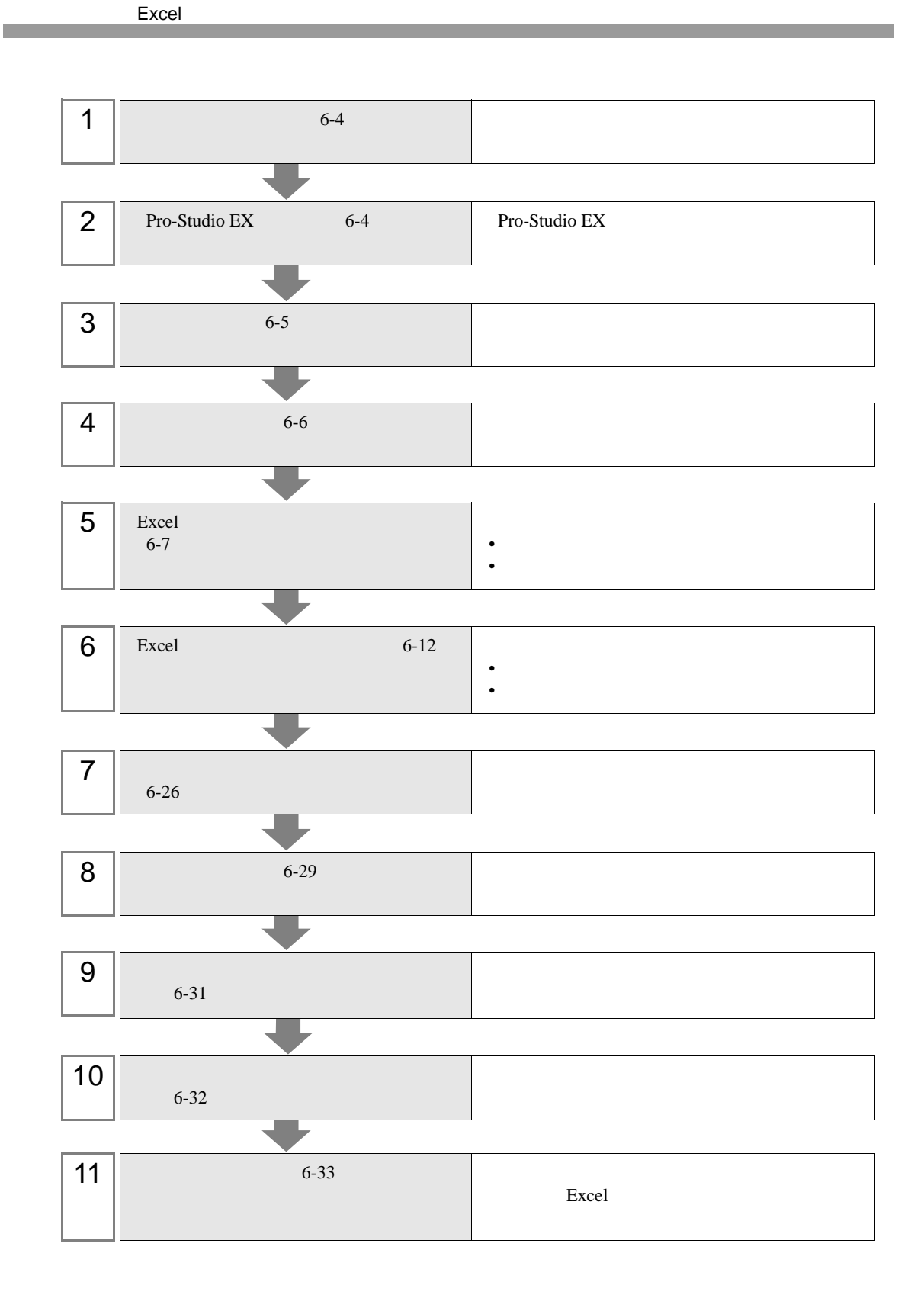

# <span id="page-3-0"></span> $6.1.1$

#### 1 Microsoft Excel

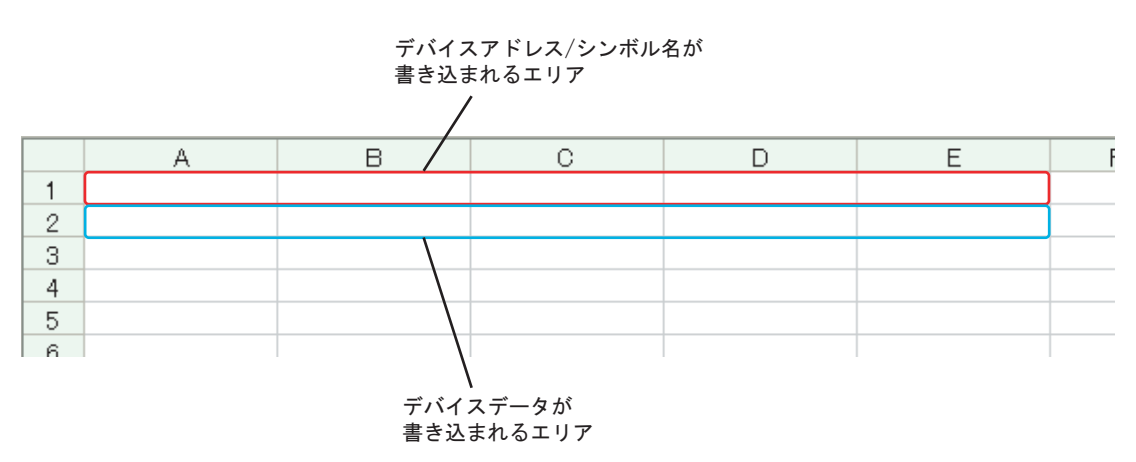

2 **Template.xlt** 

### <span id="page-3-1"></span>6.1.2 Pro-Studio EX

Pro-Studio EX

3 **Pro-Server EX** 

<span id="page-4-0"></span> $6.1.3$ 

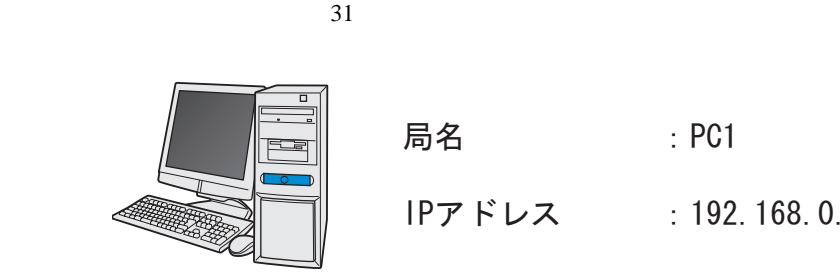

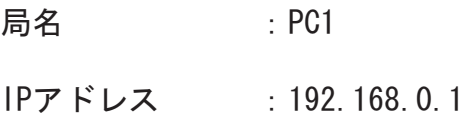

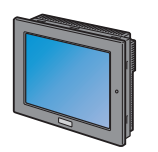

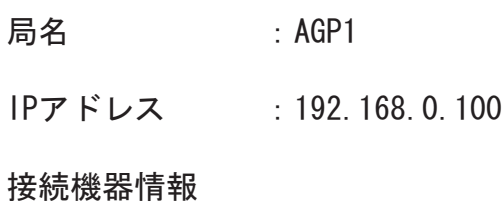

/ 設定例 /

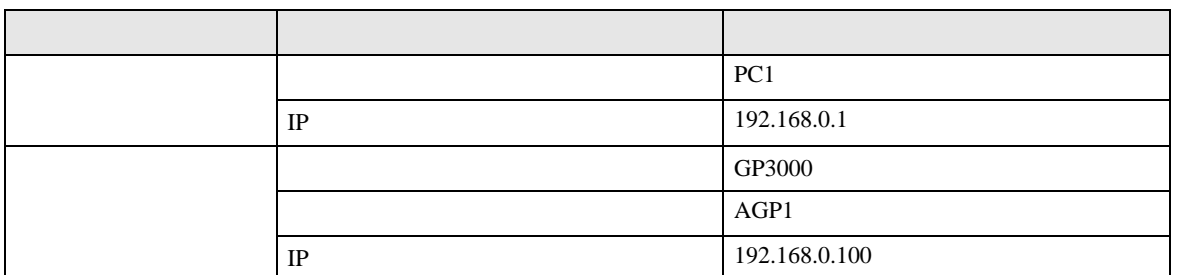

<span id="page-5-0"></span>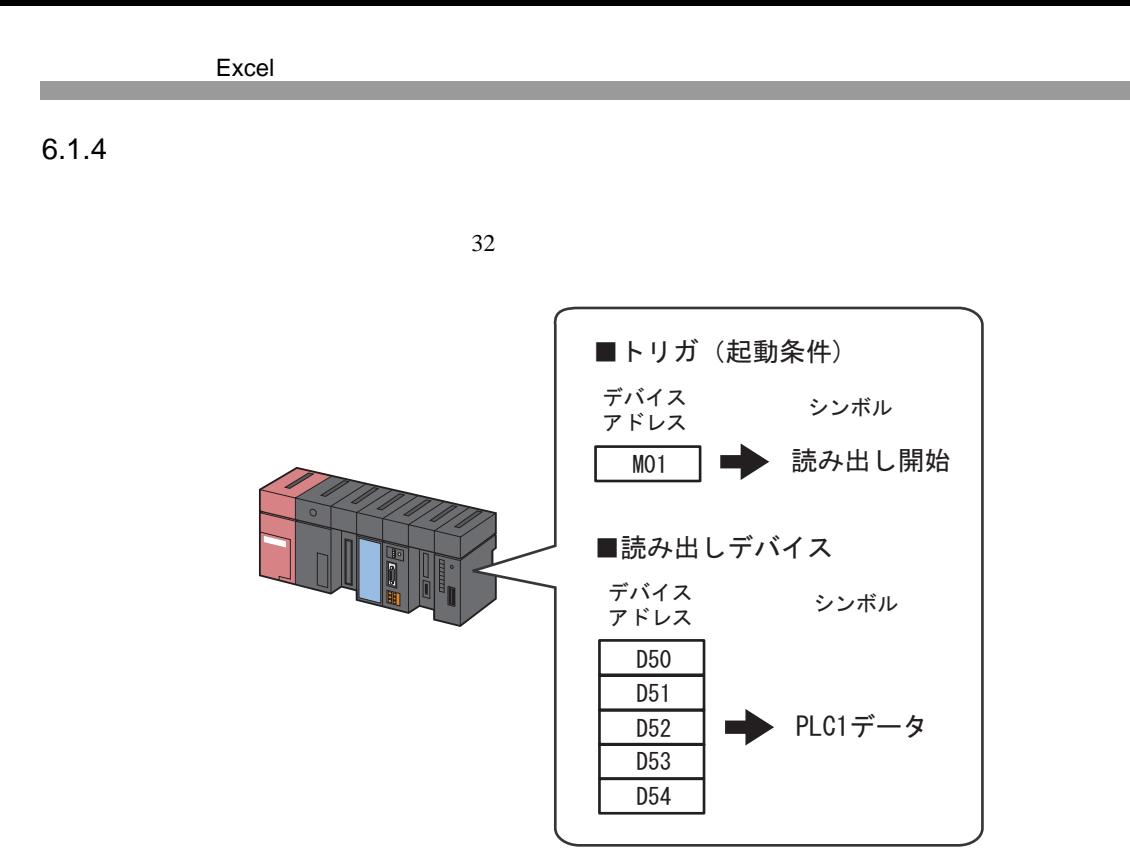

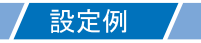

•  $\mathcal{L}(\mathcal{L}|\mathcal{L}|\mathcal{L}|\mathcal{L}|\mathcal{L}|\mathcal{L}|\mathcal{L}|\mathcal{L}|\mathcal{L}|\mathcal{L}|\mathcal{L}|\mathcal{L}|\mathcal{L}|\mathcal{L}|\mathcal{L}|\mathcal{L}|\mathcal{L}|\mathcal{L}|\mathcal{L}|\mathcal{L}|\mathcal{L}|\mathcal{L}|\mathcal{L}|\mathcal{L}|\mathcal{L}|\mathcal{L}|\mathcal{L}|\mathcal{L}|\mathcal{L}|\mathcal{L}|\mathcal{L}|\mathcal{L}|\mathcal{L}|\mathcal{L}|\mathcal{L}|\math$ 

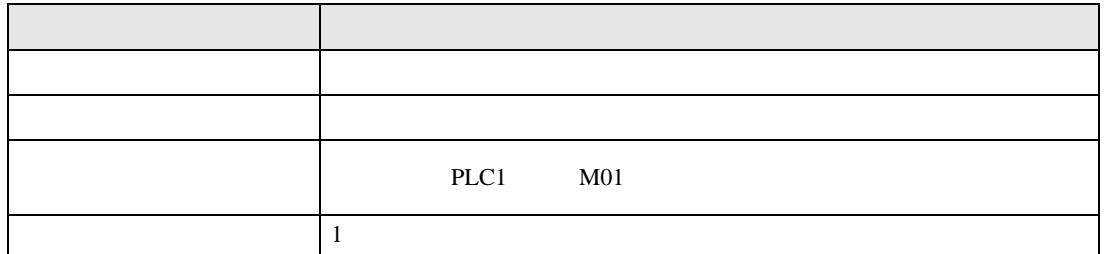

•  $\blacksquare$ 

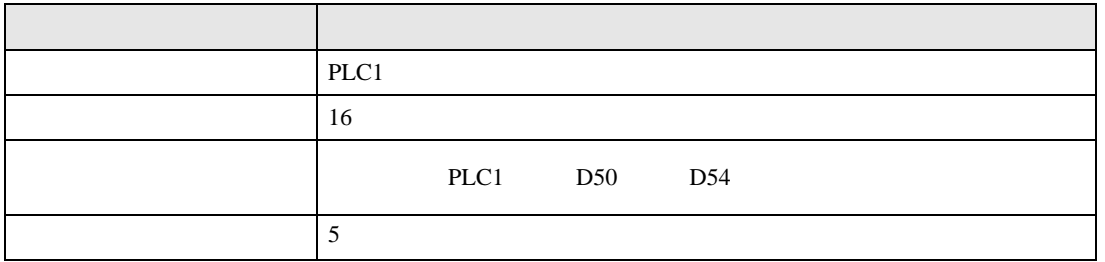

<span id="page-6-0"></span> $6.3$ 

設定例 /

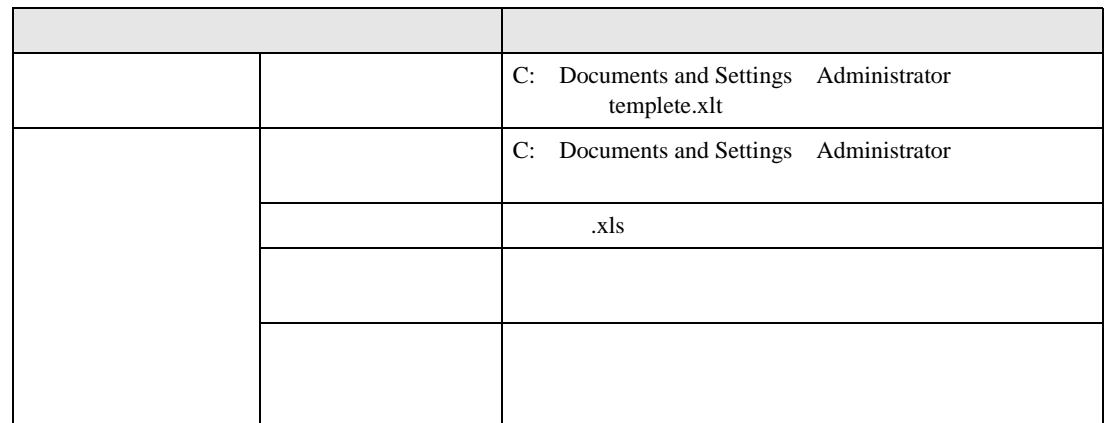

 $1$ 

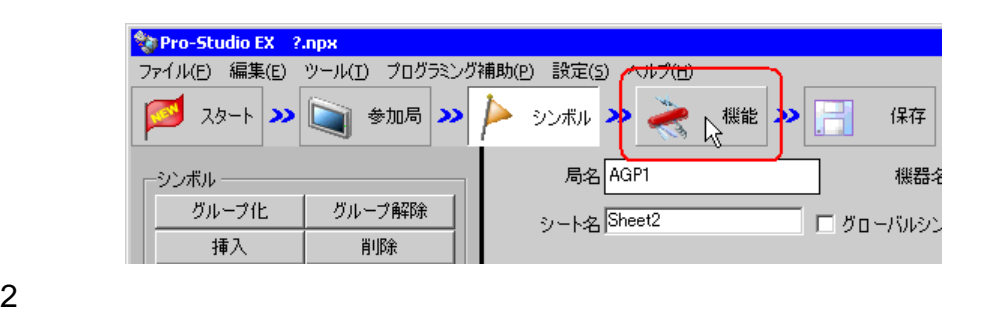

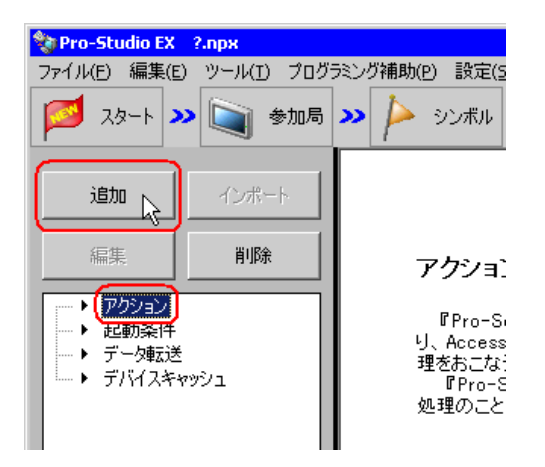

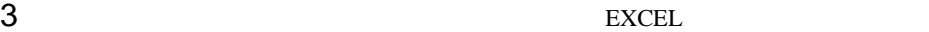

MEMO

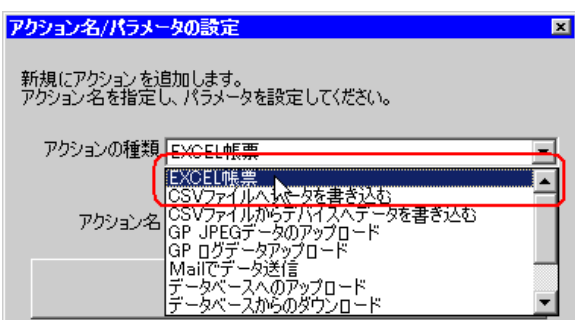

 $\bullet$  [*Product*  $\sim$   $\bullet$   $\sim$   $\bullet$   $\sim$ 

 $4$ 

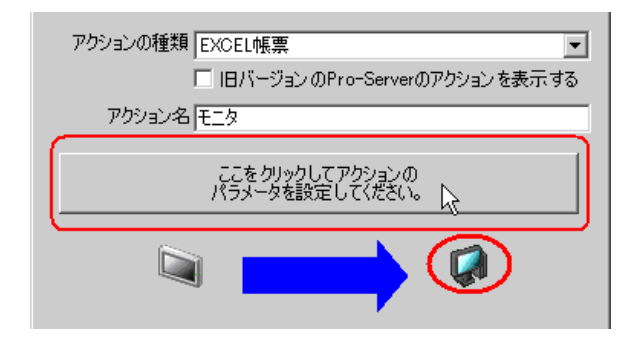

## 5 Excel

1)  $\overline{z}$ 

templete.xlt

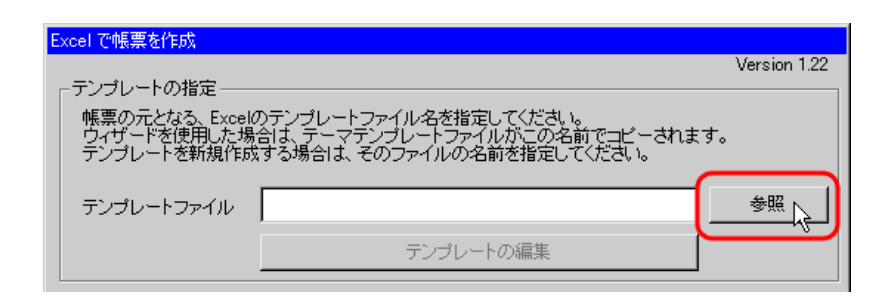

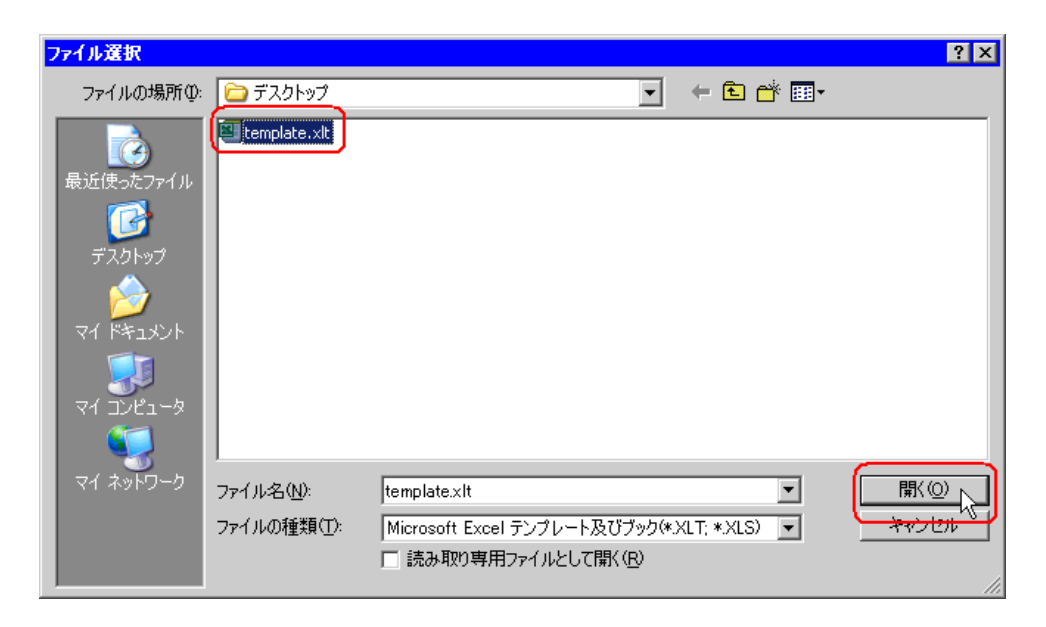

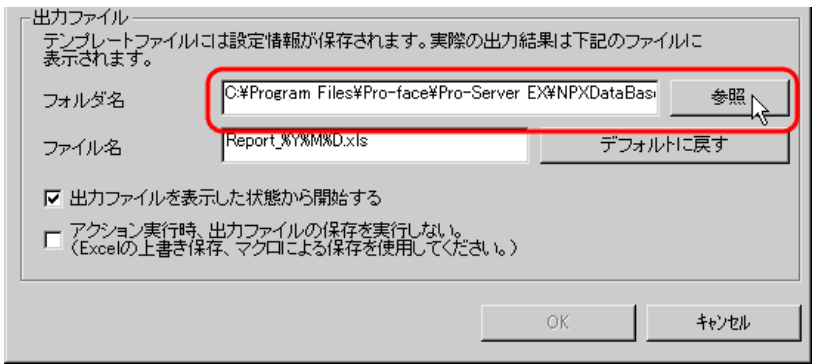

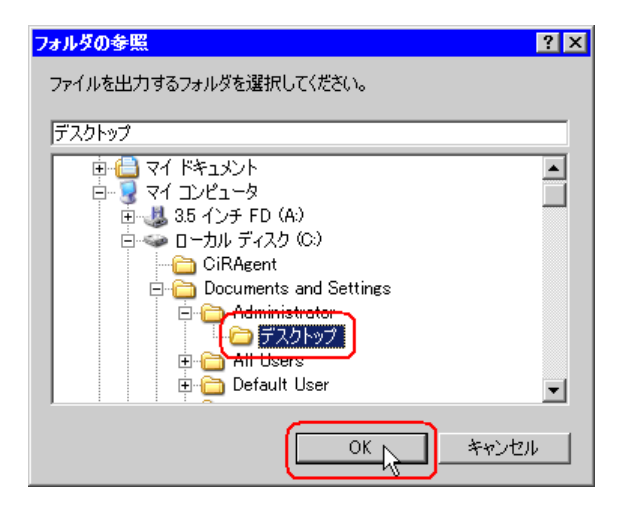

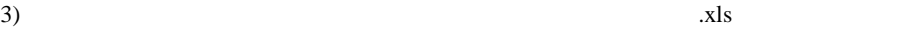

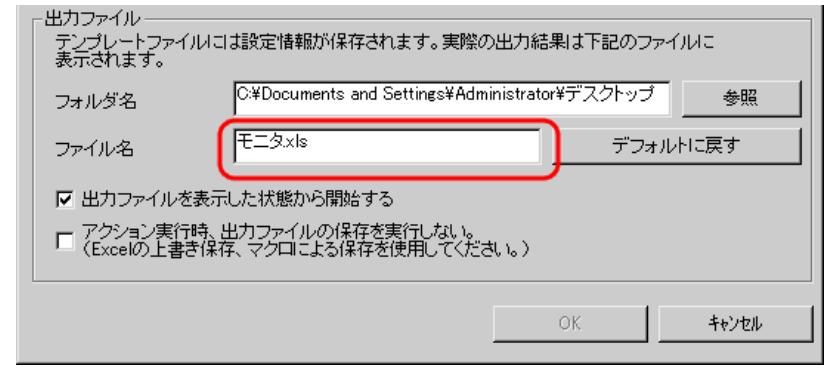

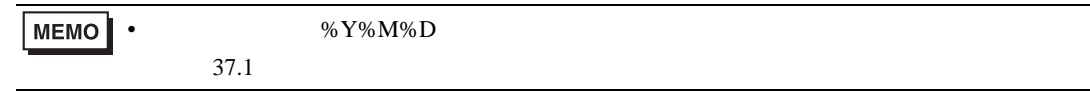

 $\left(4\right)$ 

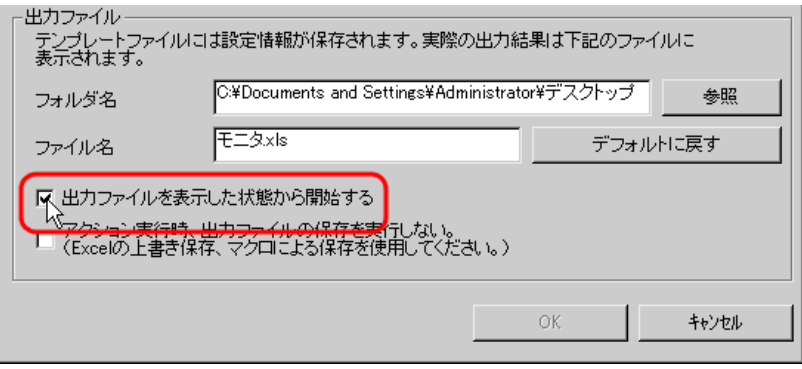

• [出力ファイルを表示した状態から開始する]は、出力ブックを表示した状態でデータ

<span id="page-11-0"></span> $6.3$ 

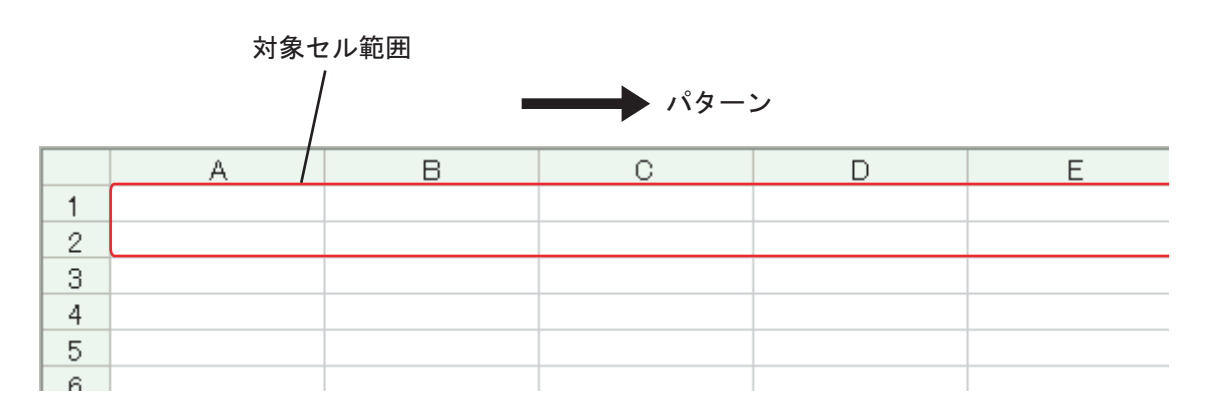

設定例 /

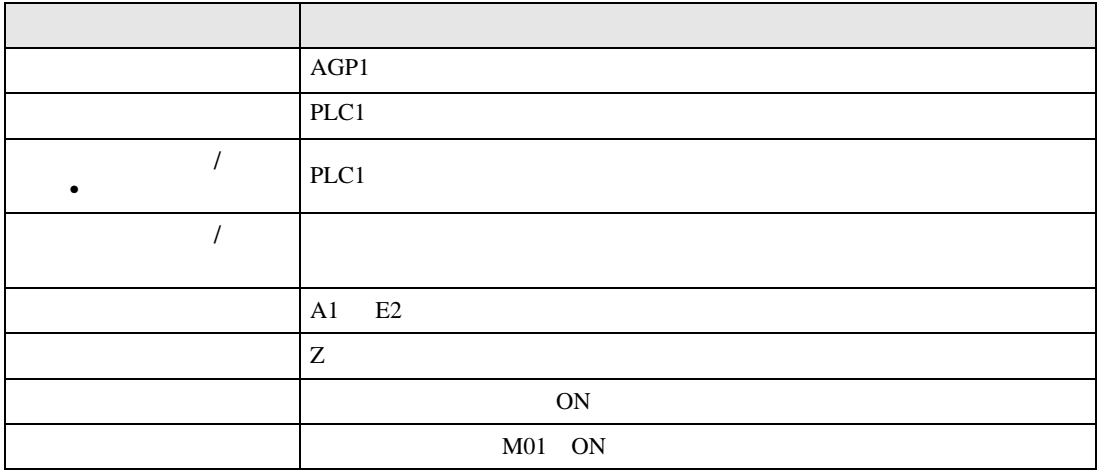

 $1$ 

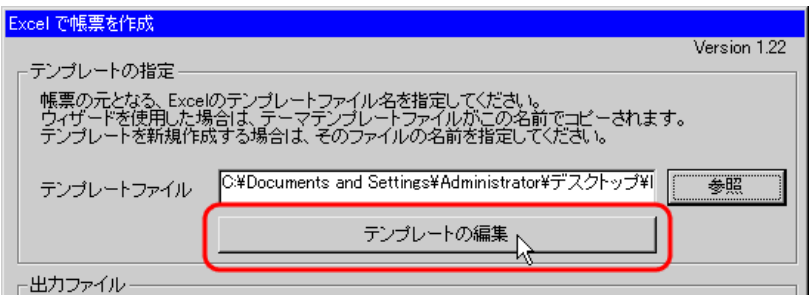

Excel

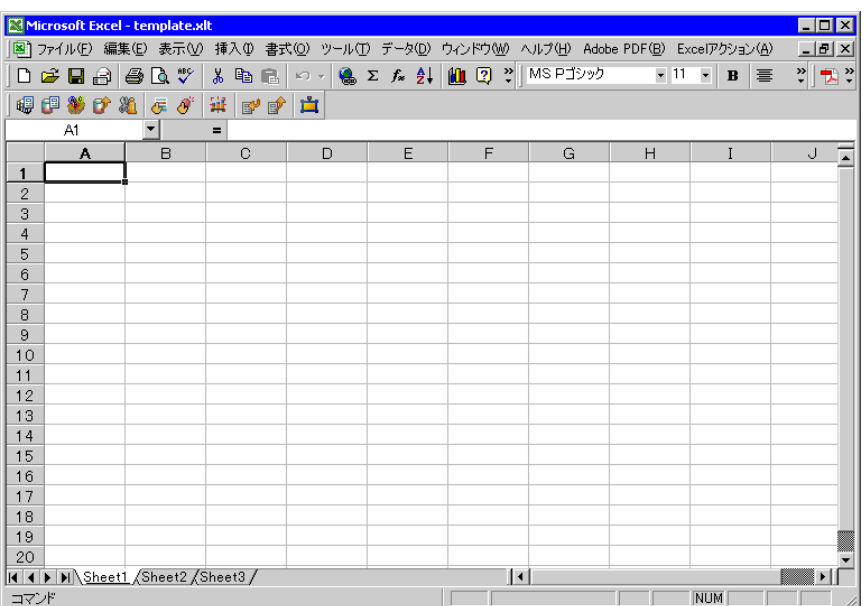

 $2$ 

1) Excel

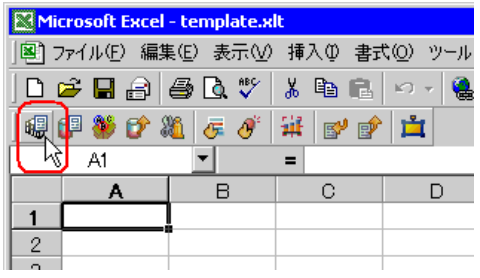

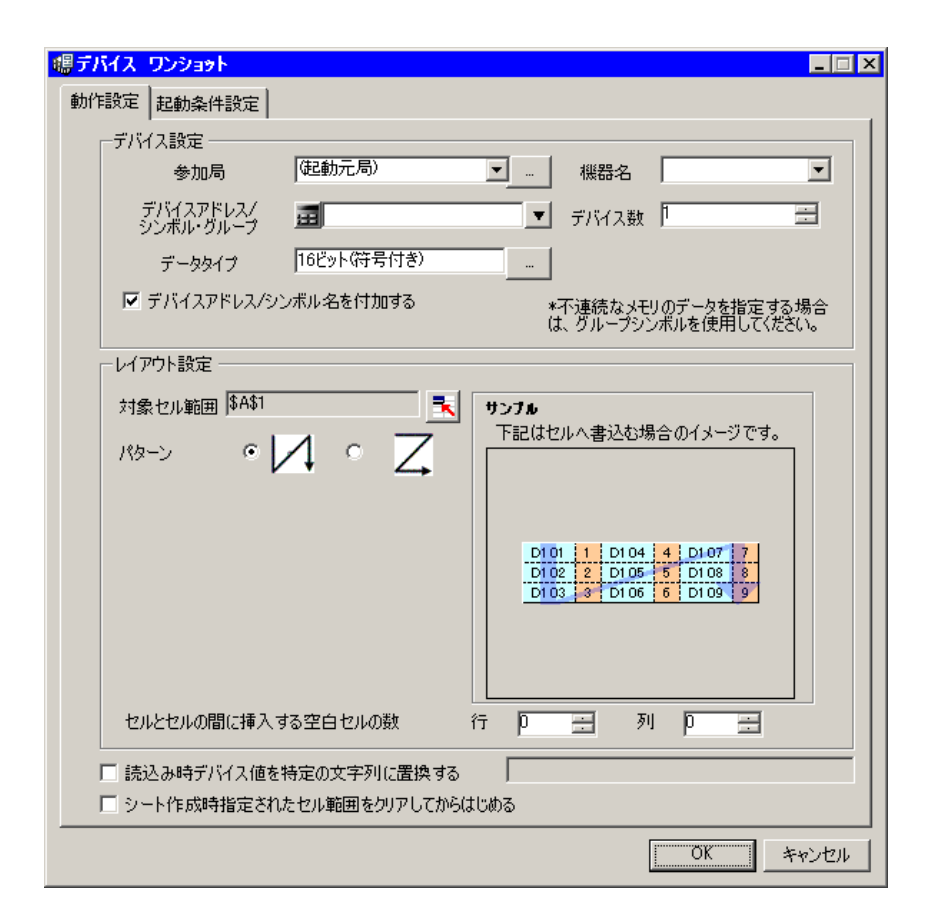

**MEMO** 

• Same Excel Products and The Excel Products and The Excel Products and The Excel Products and The Excel Products and The Excel Products and The Excel Products and The Excel Products and The Excel Products and The Excel Pr

 $\blacksquare$ o $\blacksquare$  $\blacktriangle$ **Excel Philadelphia** ■ デバイス ワンショット エリア(M) 中デバイス ロギング エリア(L) <sup>86</sup>レシピ エリア(B) ● GP内ログデータ エリア(U) **適特殊 エリア(S)** 。<br><mark>C</mark> 実行順序一覧(E) A 起動条件をボタン化(B) ■ アクションエリア一覧(0) ツール① 通信(C) <u>☆</u>IUアを表示する(Q) バージョン情報(A)  $\mathbb{T}$ 

 $2)$   $\overline{AGP1}$ 

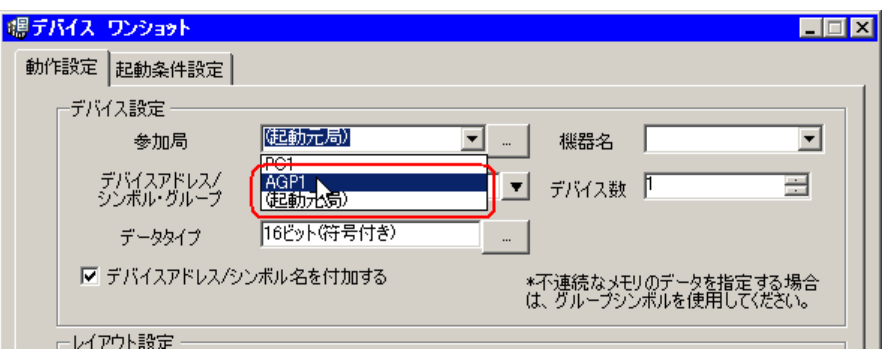

 $3)$  PLC1

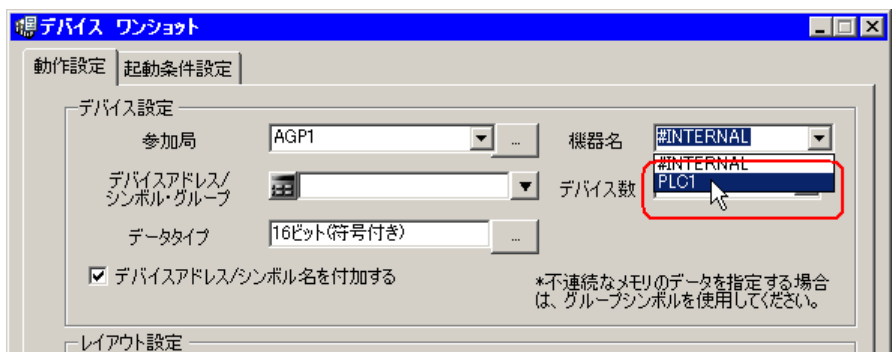

4)  $\hspace{1cm}$  /  $\hspace{1cm}$  •

PLC1

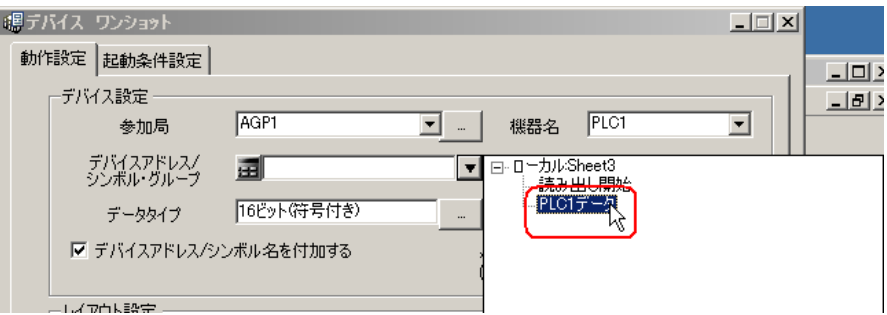

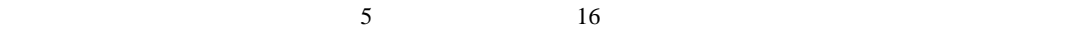

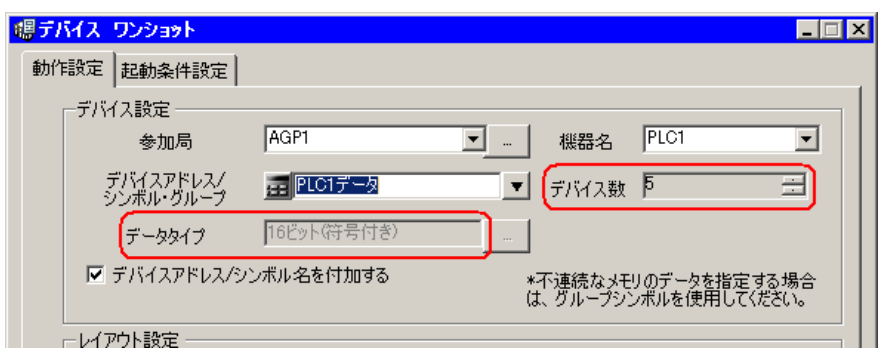

 $(5)$  /  $(25)$ 

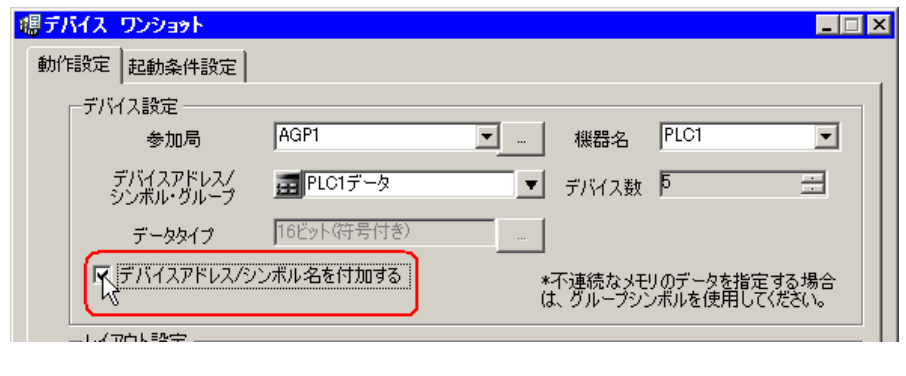

• Excel  $\sim$  Excel  $\sim$ 

 $(6)$ 

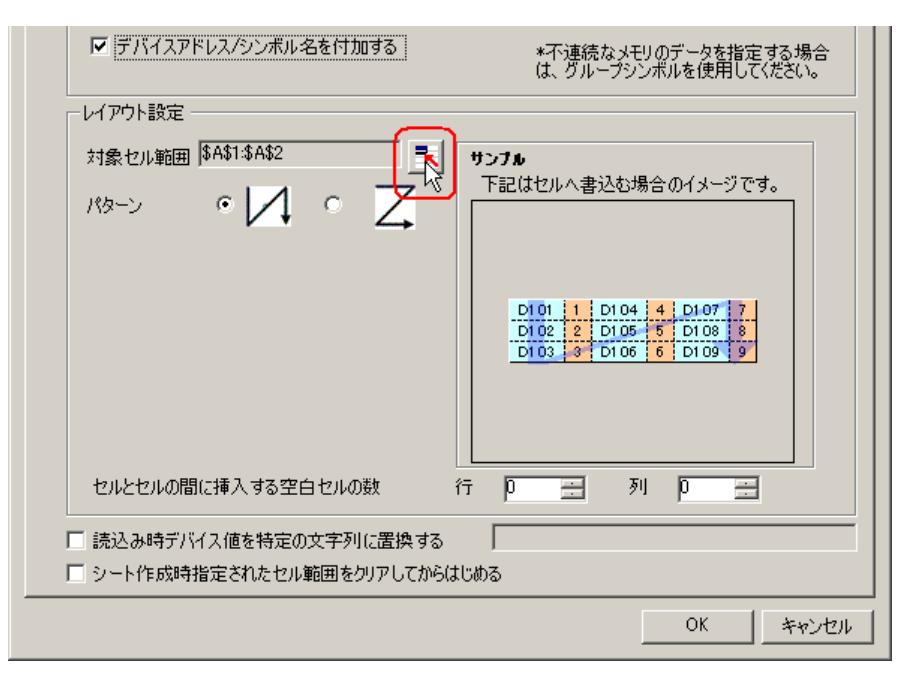

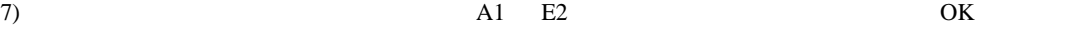

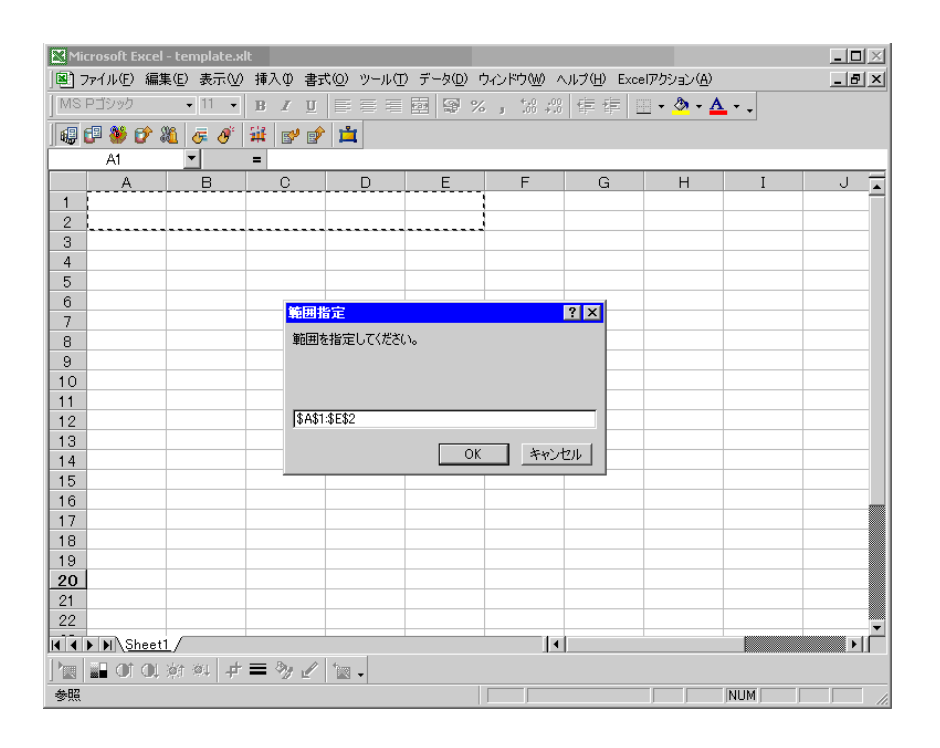

8)  $Z$ 

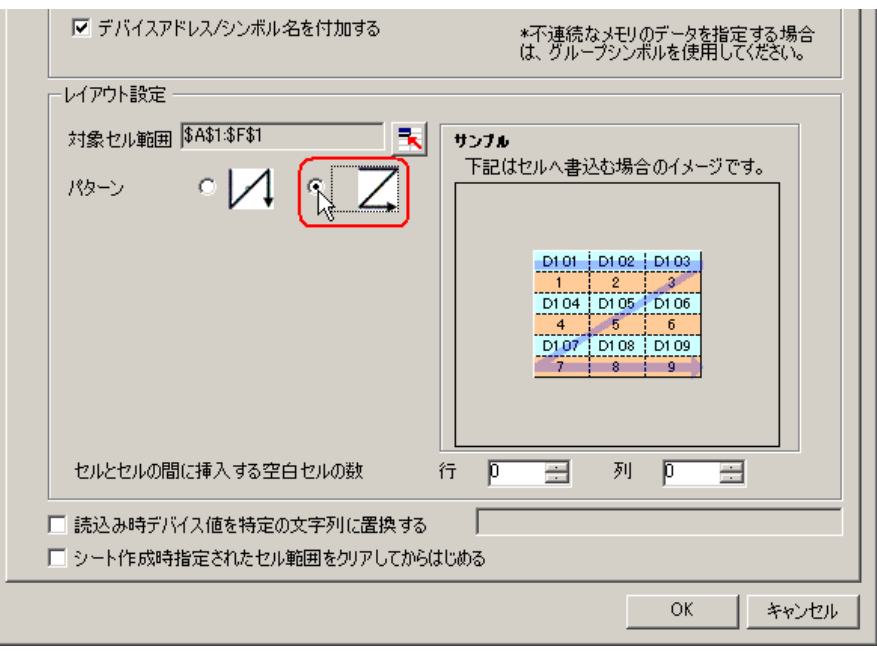

 $3 \quad \overline{\phantom{a}}$ 

 $1)$ 

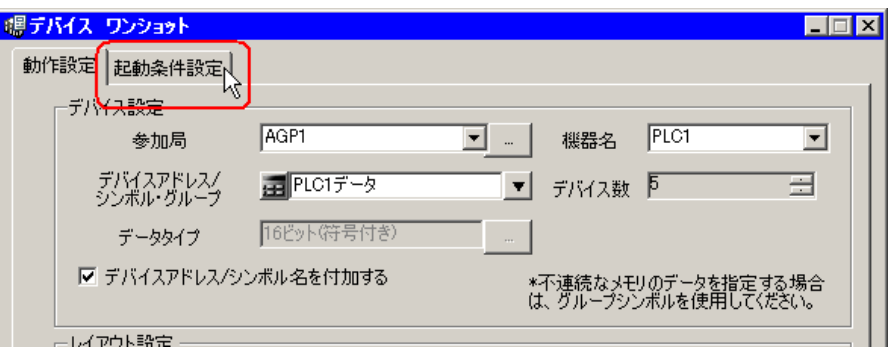

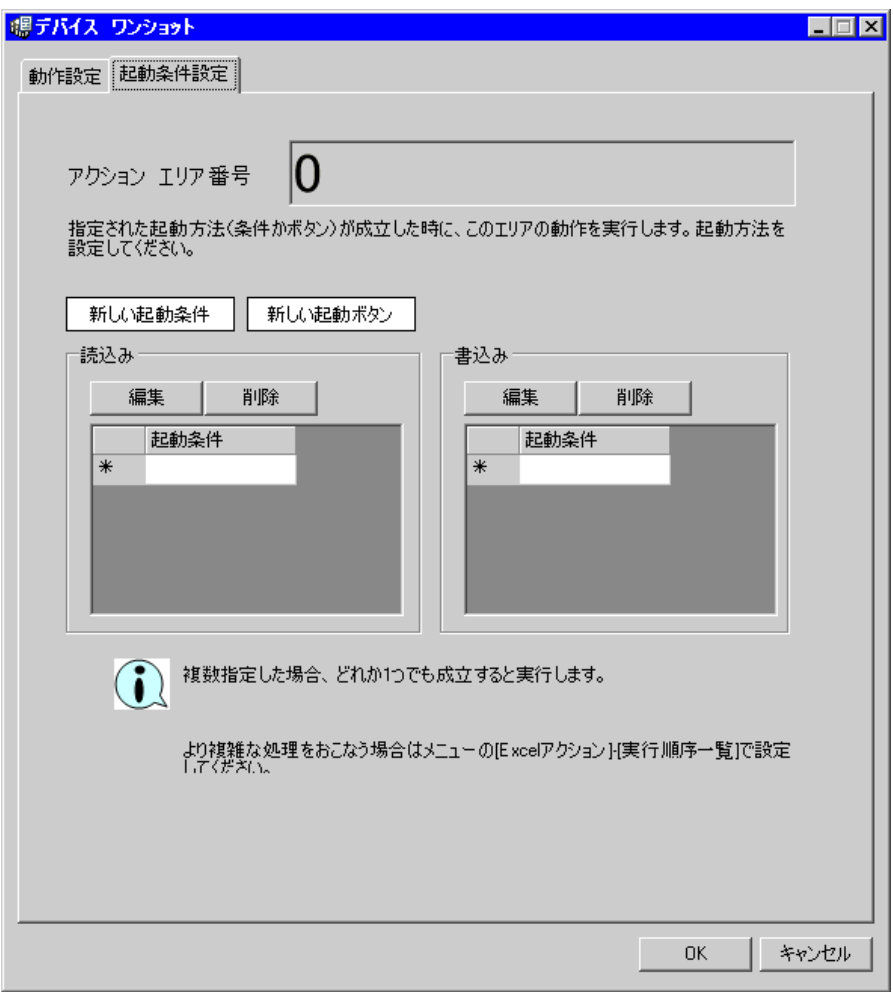

 $2)$ 

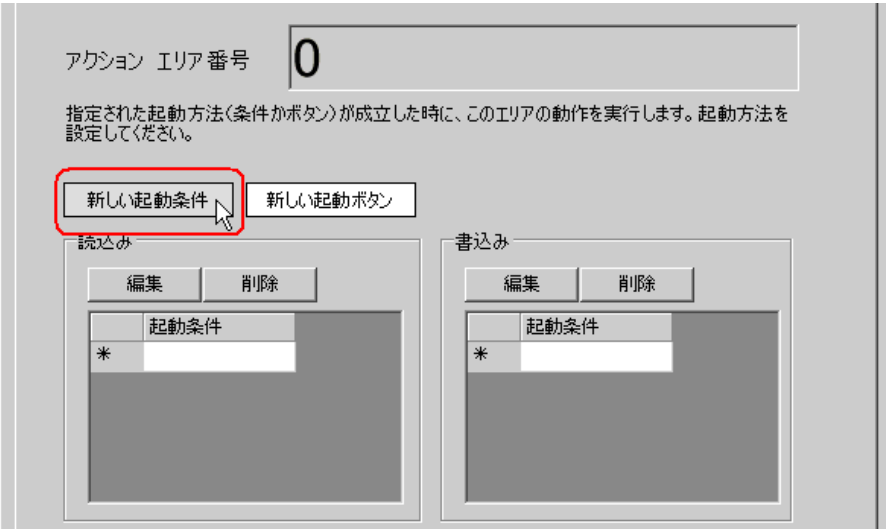

 $3)$ 

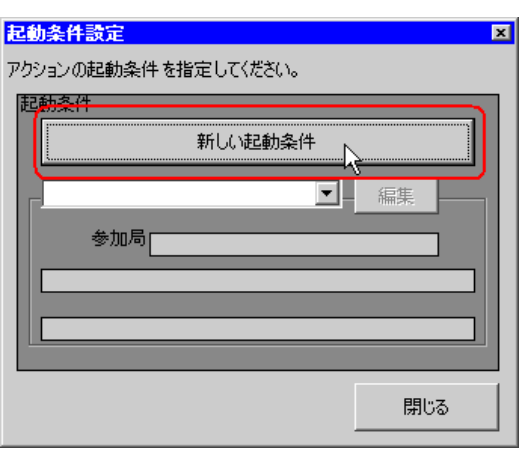

 $\hspace{1cm}$  4)  $\hspace{1cm}$  ON

 $AGP1$ 

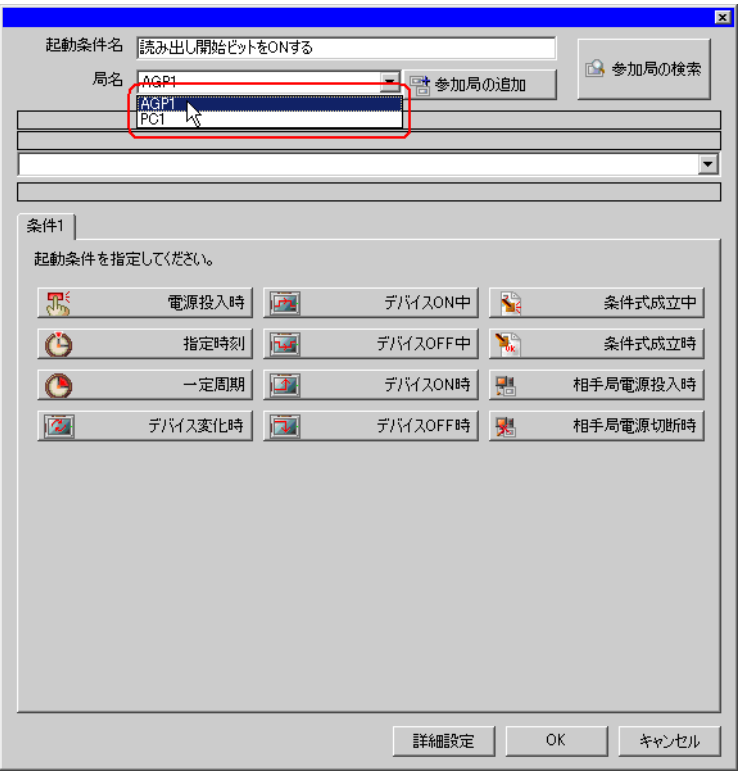

 $5)$  1 ON PLC1

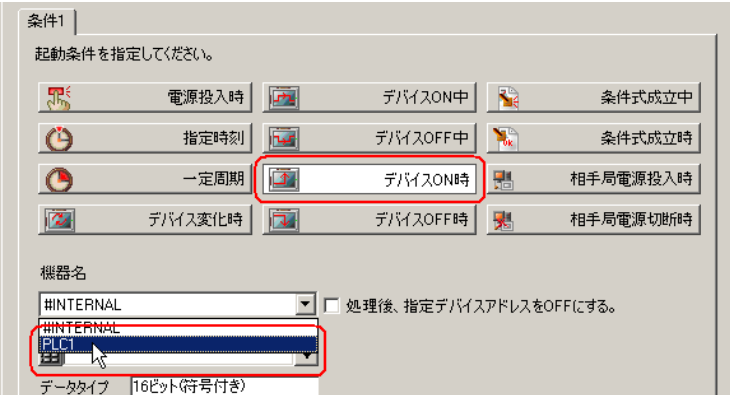

 $\delta$ )

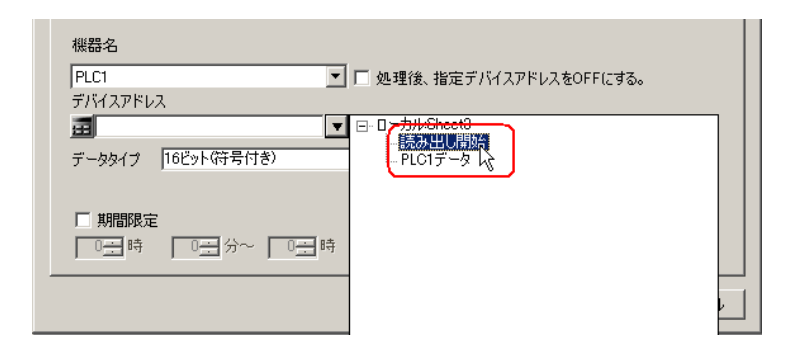

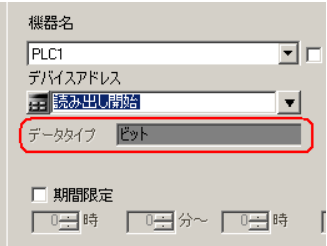

7) OK

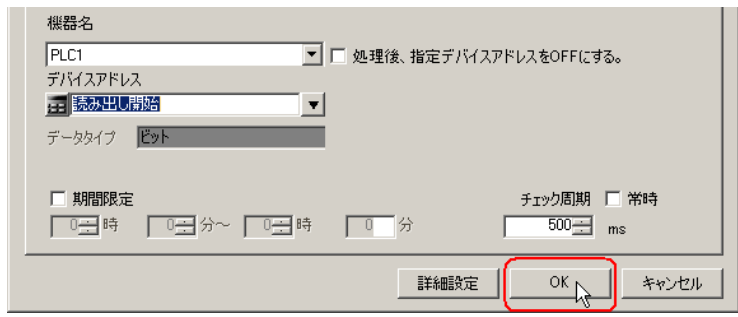

 $8)$ 

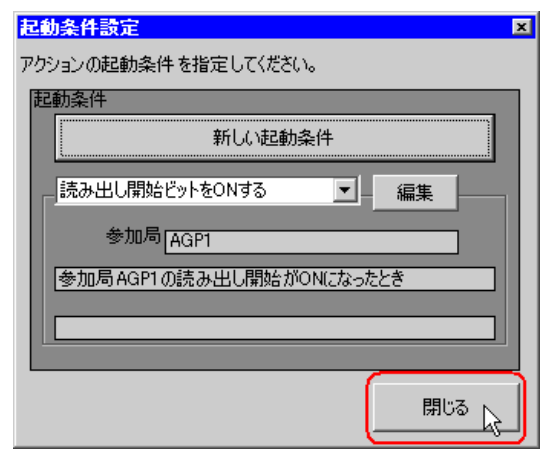

 $9)$ 

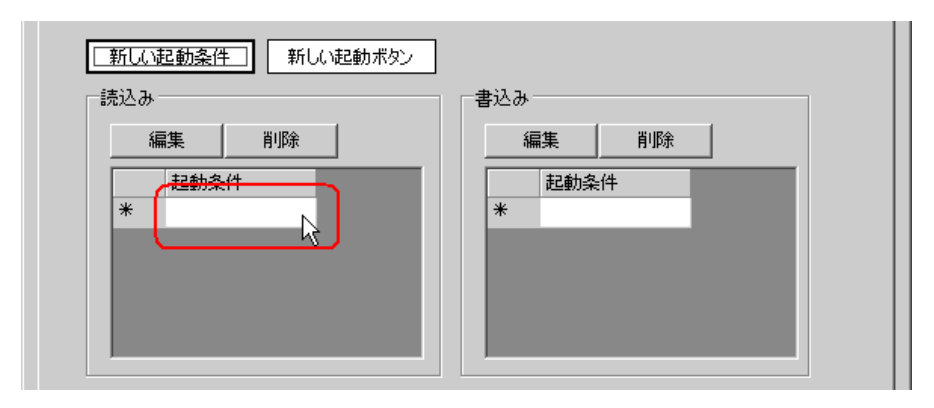

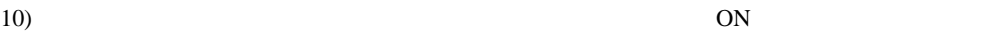

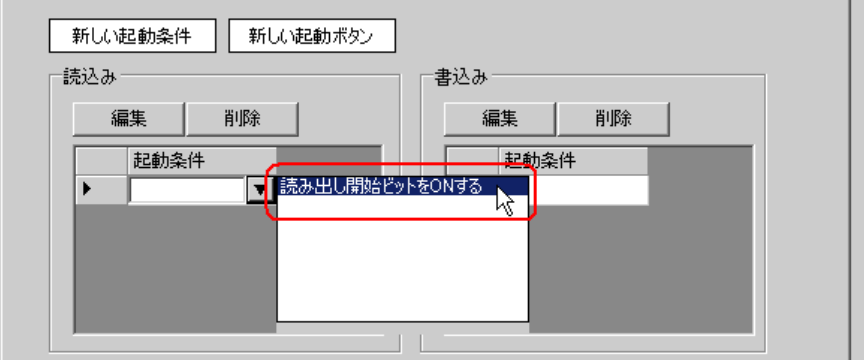

11) OK

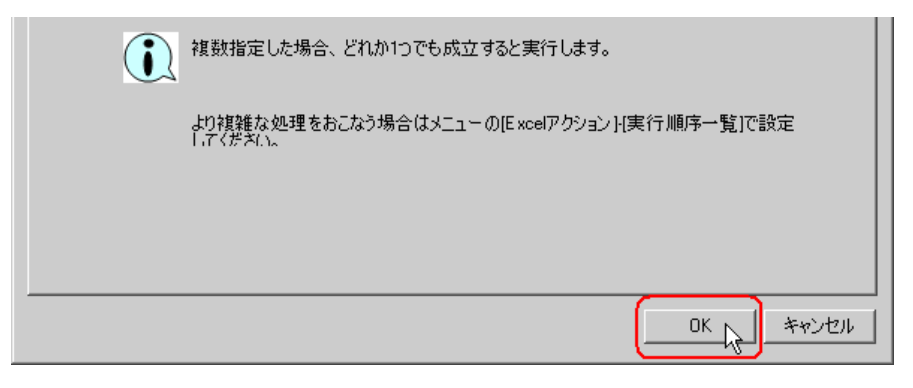

Excel  $\mathbb{R}$ 

## $4$  Excel

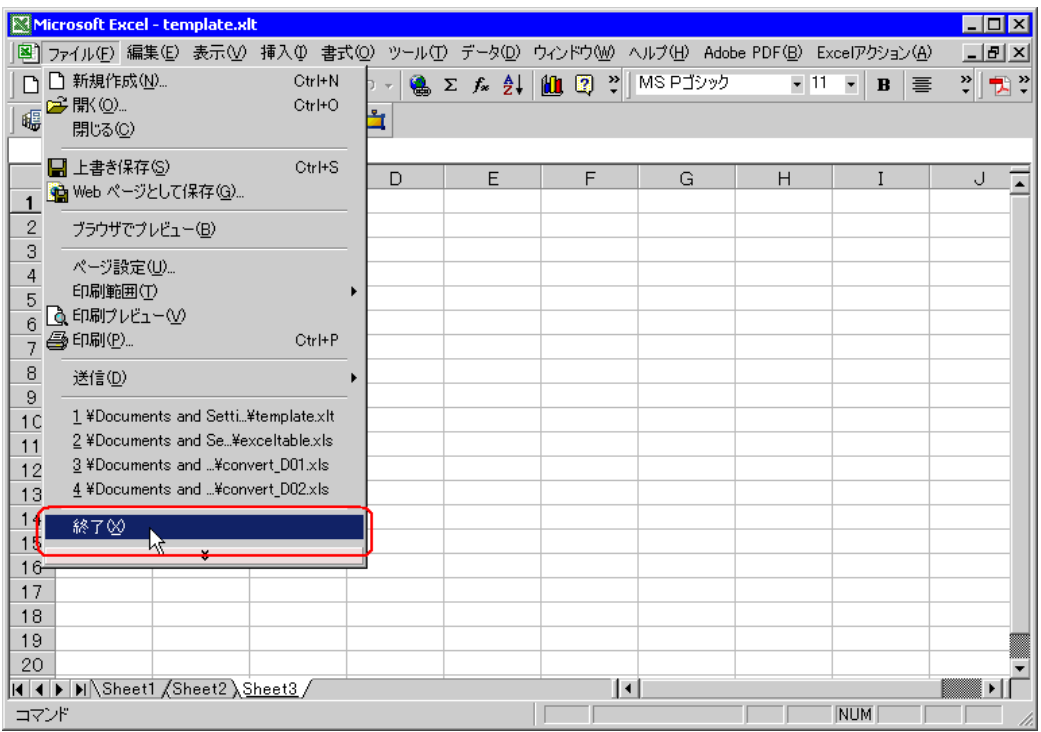

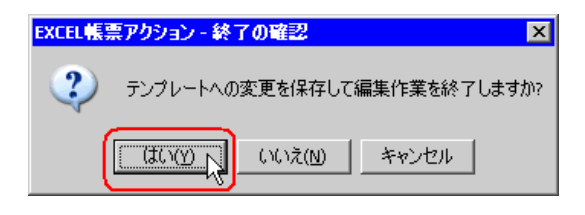

5 Excel OK

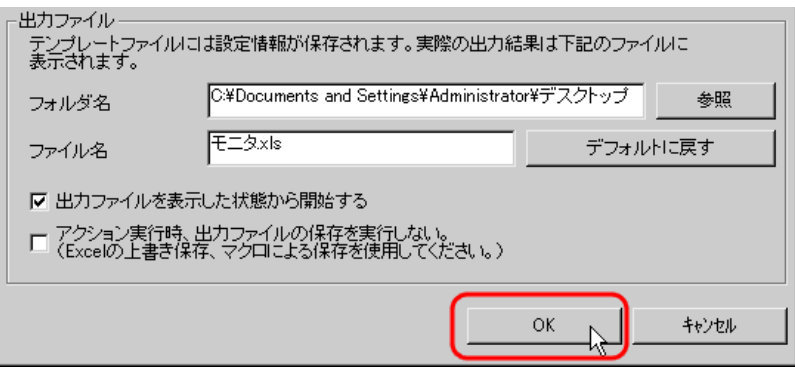

<span id="page-25-0"></span>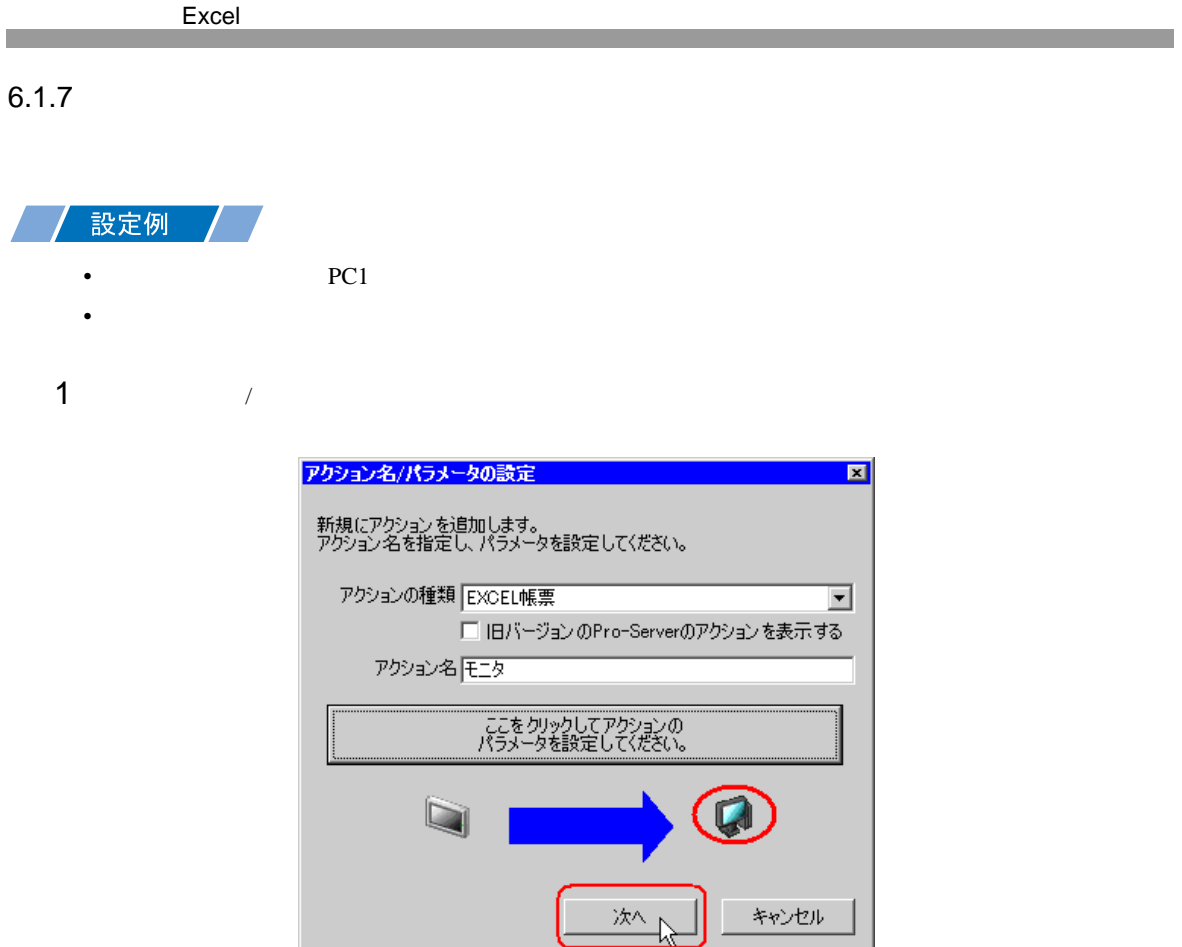

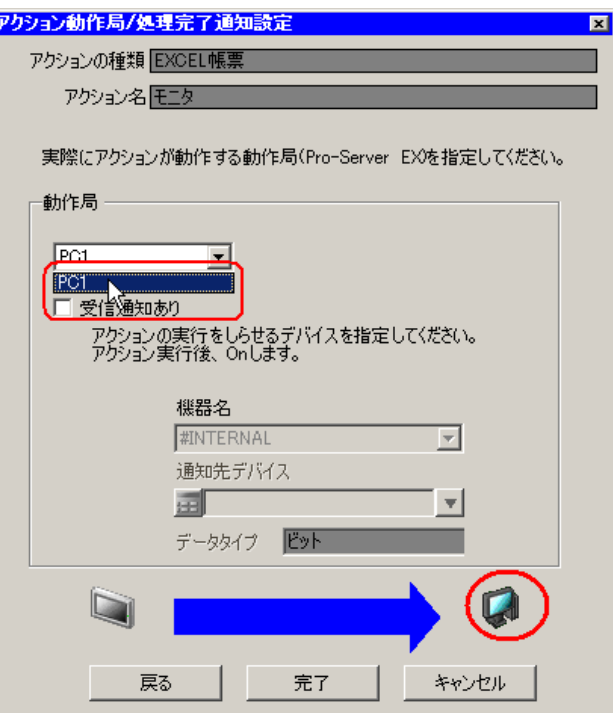

 $3$ 

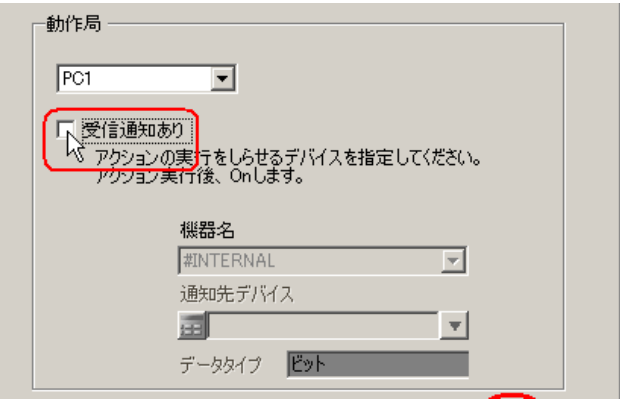

• 「受信通知」は設定しないでください。

**MEMO** 

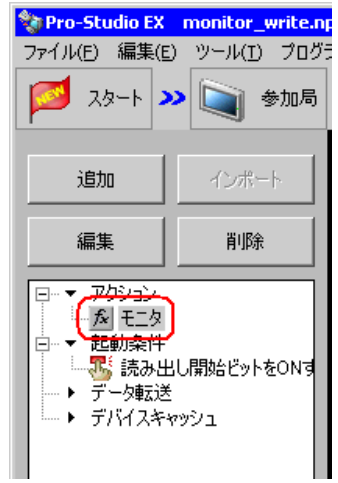

 $\mathcal{N}$ 

#### <span id="page-28-0"></span> $6.1.8$

 $1$ 

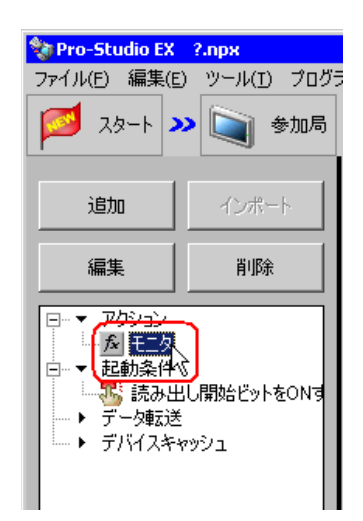

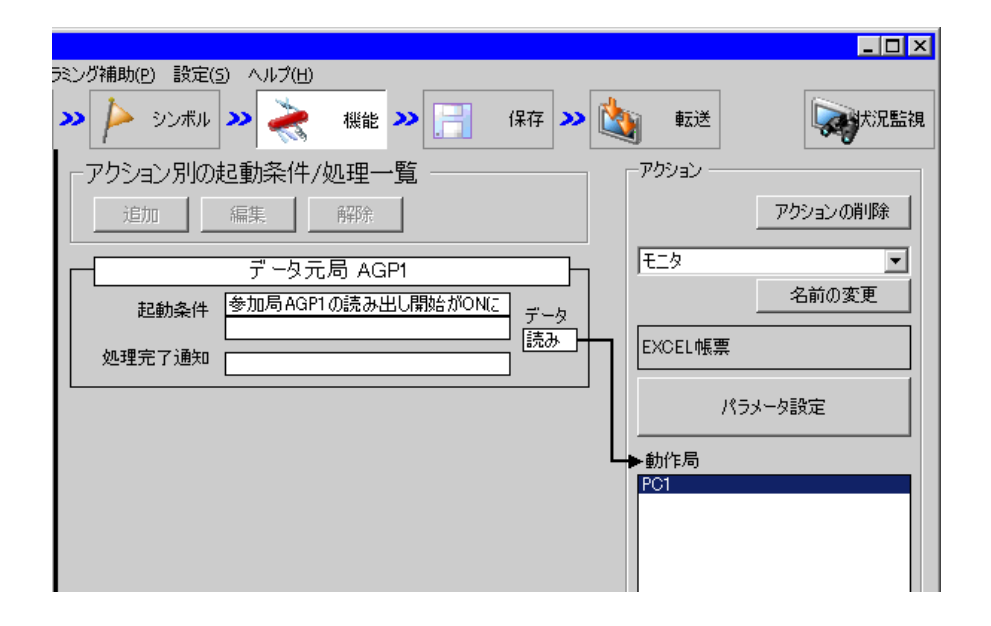

 $2 \t\t\t ON$ 

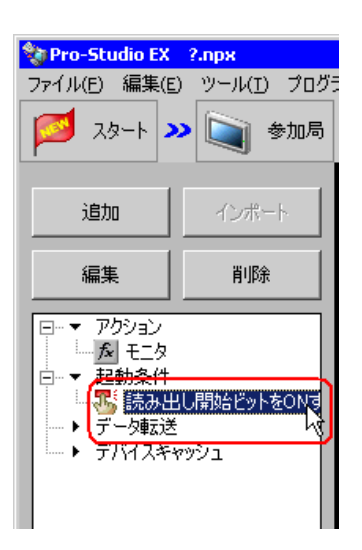

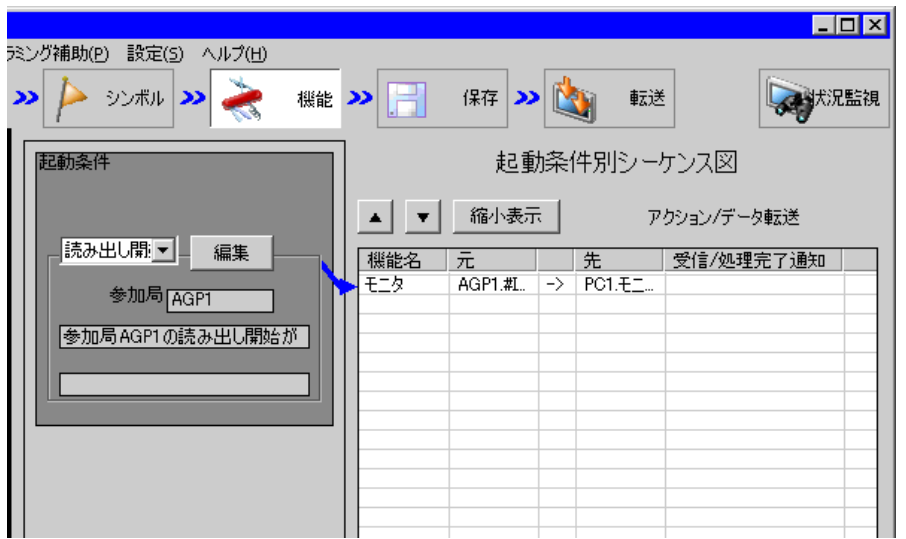

<span id="page-30-0"></span>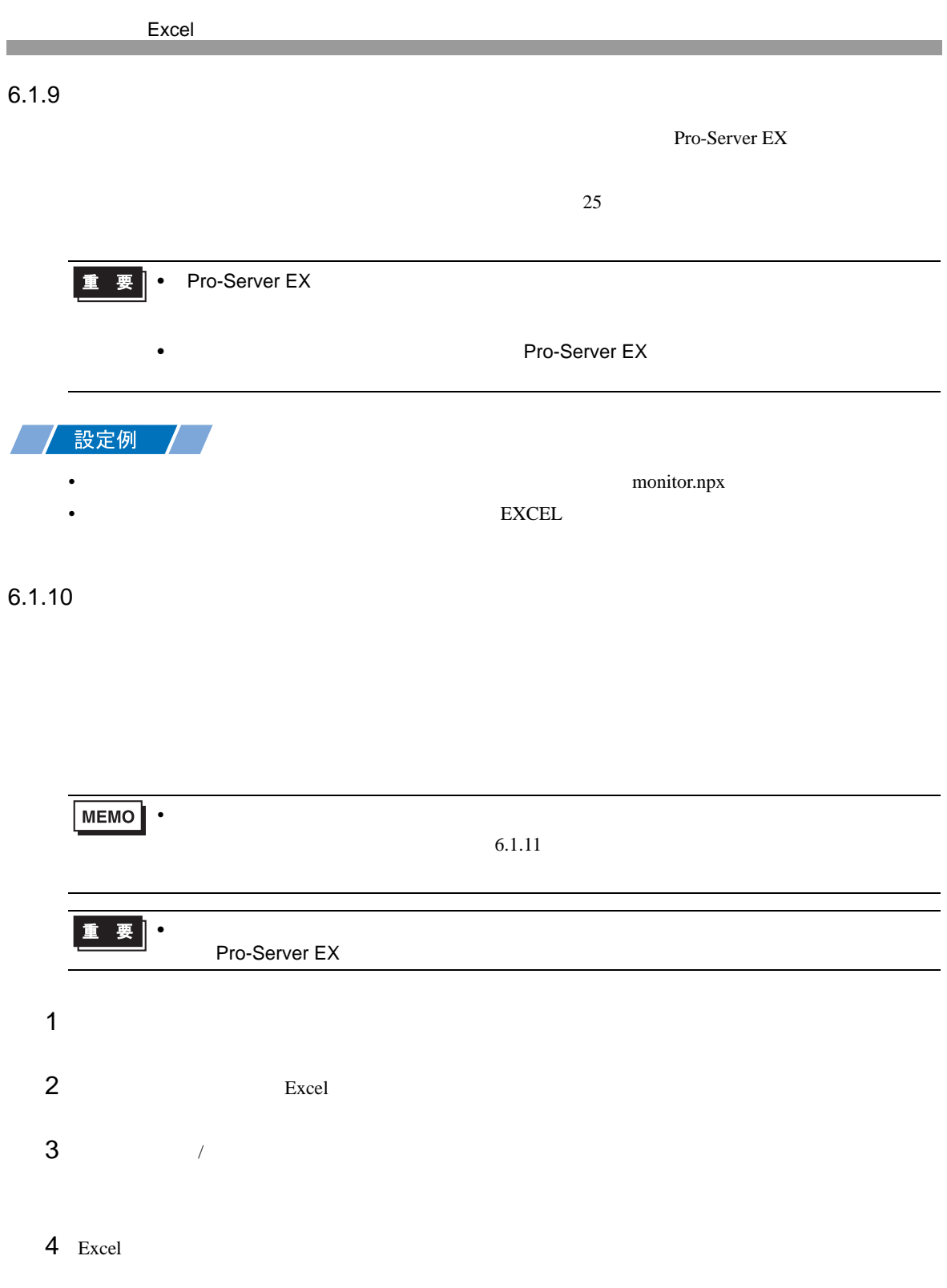

 $5$ 

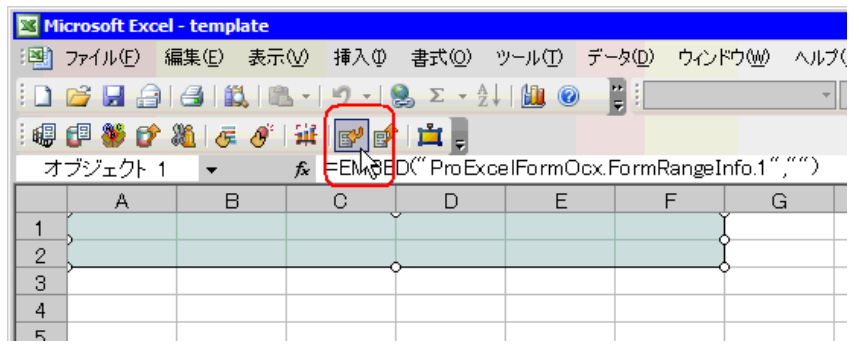

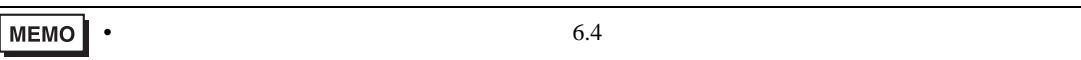

<span id="page-31-0"></span>6.1.11

Pro-Server EX  $26$ 

• ネットワークプロジェクトファイルの転送は、必ず行ってください。転送を行わないと

<span id="page-32-0"></span> $6.1.12$ 

 $Excel$  .xls

 $\lbrack$  Excel  $\lbrack$ 

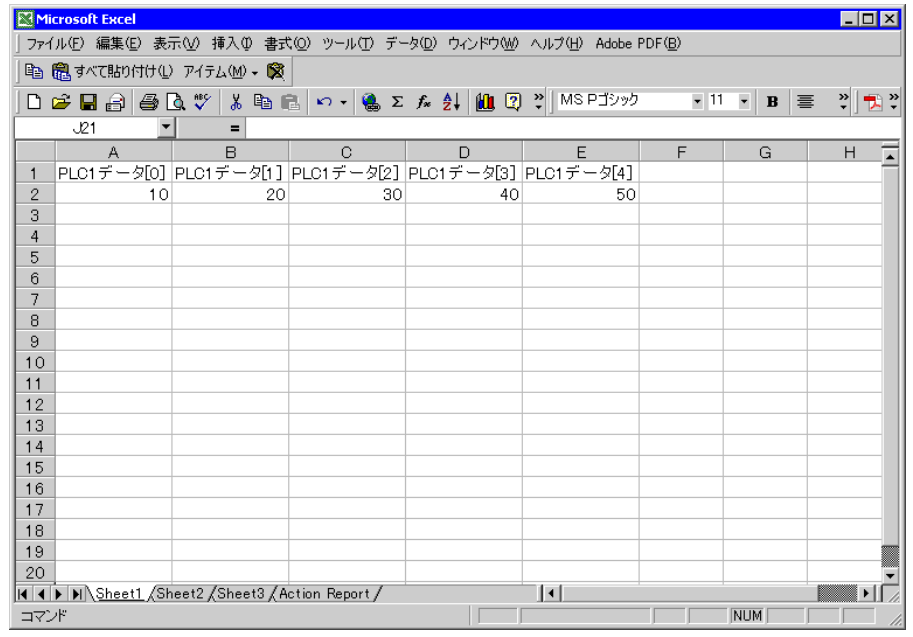

•  $29$ 

<span id="page-33-0"></span> $6.2$ 

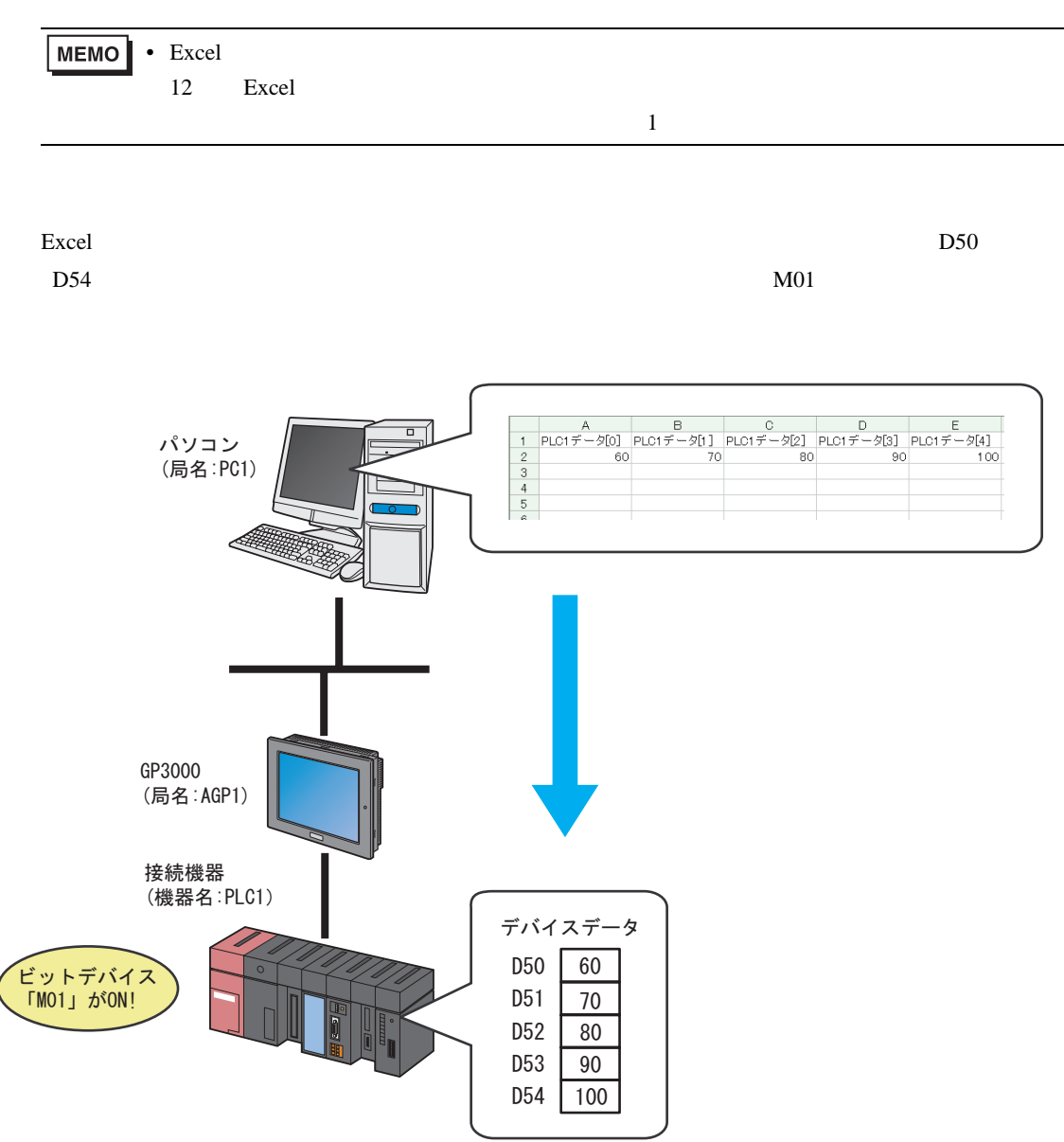

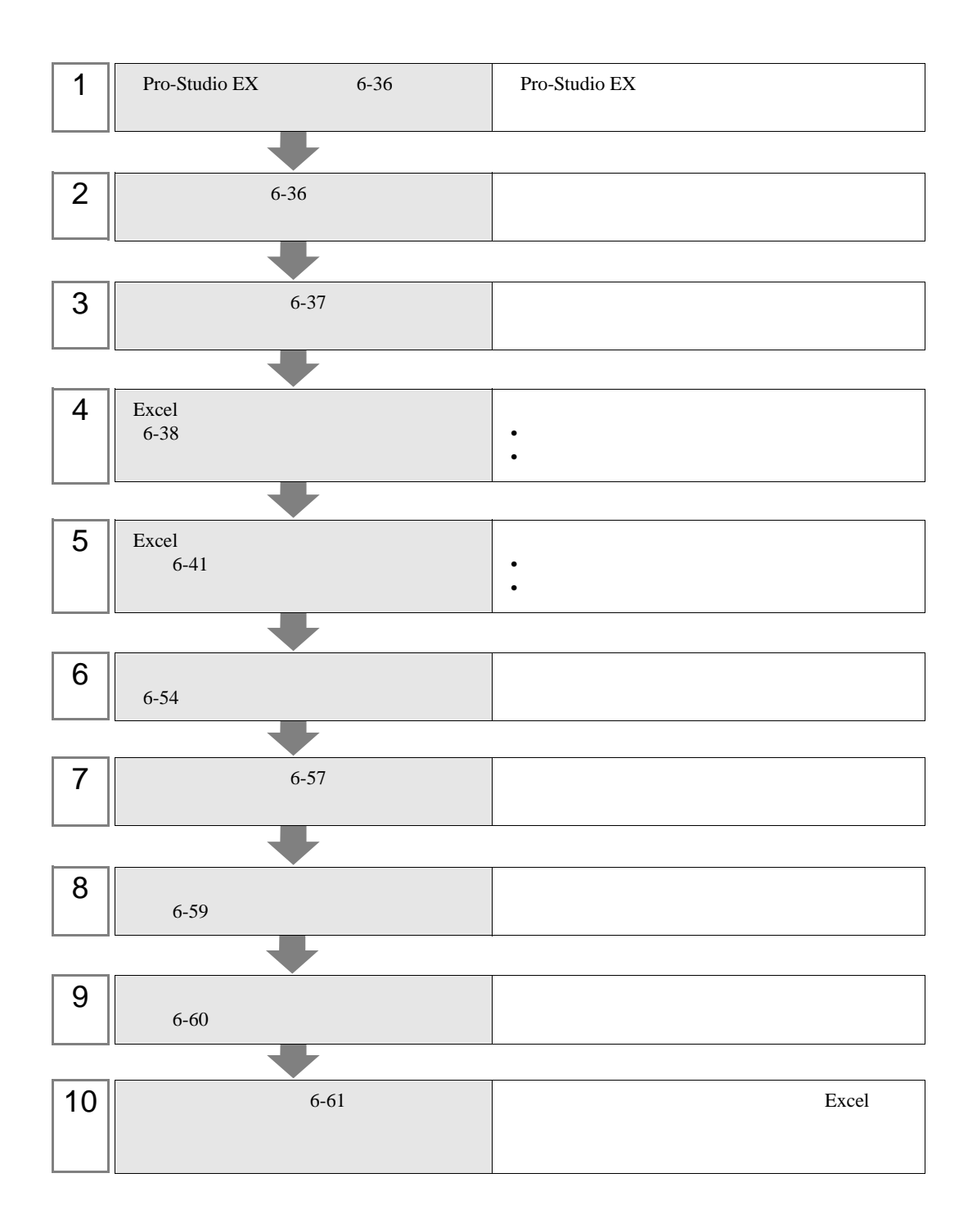

## <span id="page-35-0"></span>6.2.1 Pro-Studio EX

Pro-Studio  $\mathbf{E}\mathbf{X}$ 

3 **Pro-Server EX** 

<span id="page-35-1"></span> $6.2.2$ 

 $31$ 

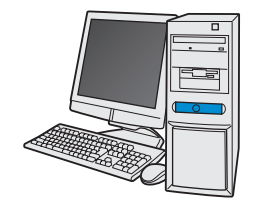

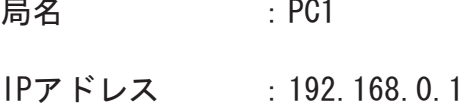

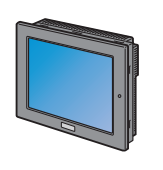

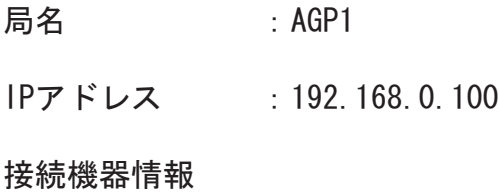

/ 設定例

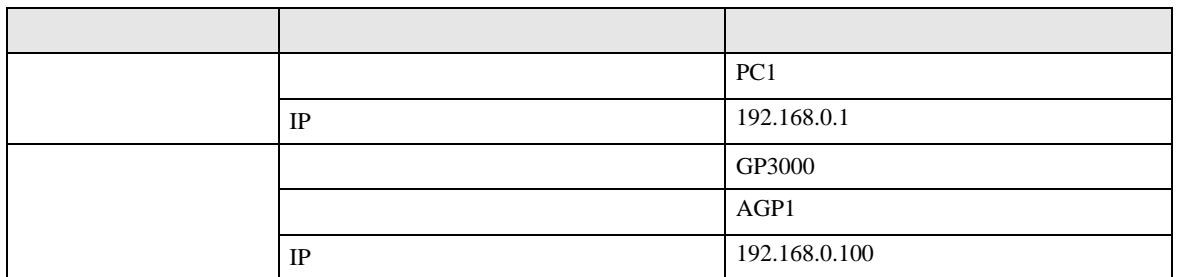
## $6.2.3$

Excel of the state of the state  $\sim$ 

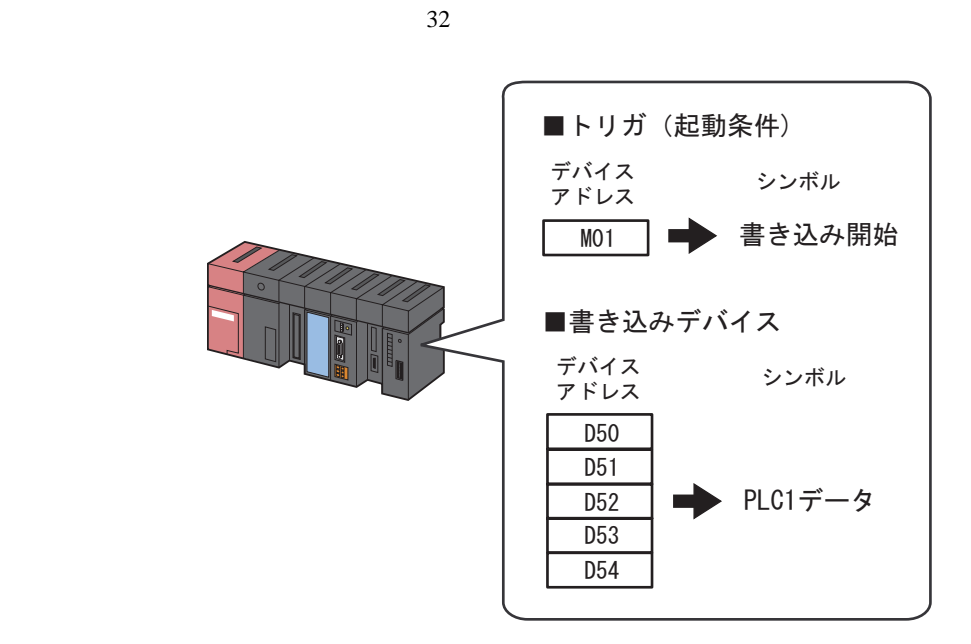

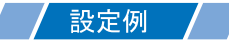

•  $\mathcal{L}(\mathcal{L}|\mathcal{L}|\mathcal{L}|\mathcal{L}|\mathcal{L}|\mathcal{L}|\mathcal{L}|\mathcal{L}|\mathcal{L}|\mathcal{L}|\mathcal{L}|\mathcal{L}|\mathcal{L}|\mathcal{L}|\mathcal{L}|\mathcal{L}|\mathcal{L}|\mathcal{L}|\mathcal{L}|\mathcal{L}|\mathcal{L}|\mathcal{L}|\mathcal{L}|\mathcal{L}|\mathcal{L}|\mathcal{L}|\mathcal{L}|\mathcal{L}|\mathcal{L}|\mathcal{L}|\mathcal{L}|\mathcal{L}|\mathcal{L}|\mathcal{L}|\mathcal{L}|\math$ 

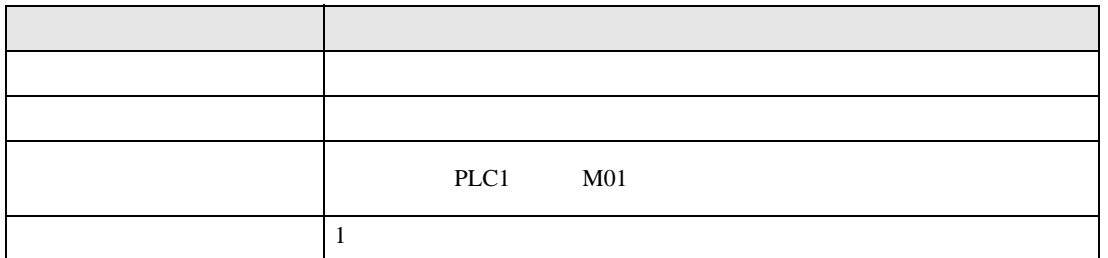

• <sub>1</sub>

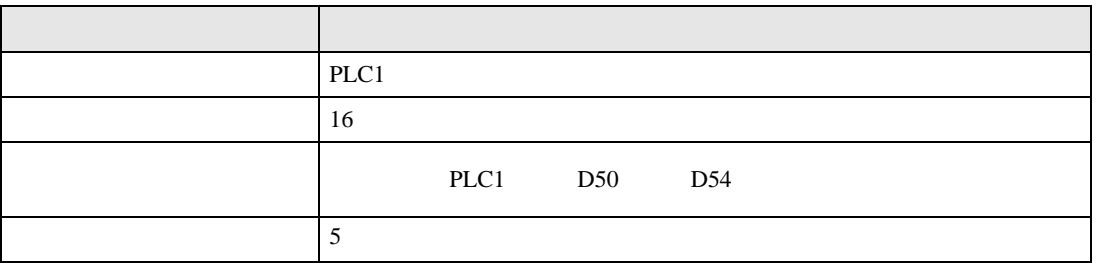

#### 6.2.4 Excel

 $\lvert$  Excel  $\lvert$ 

 $6.3$ 

#### 設定例 /

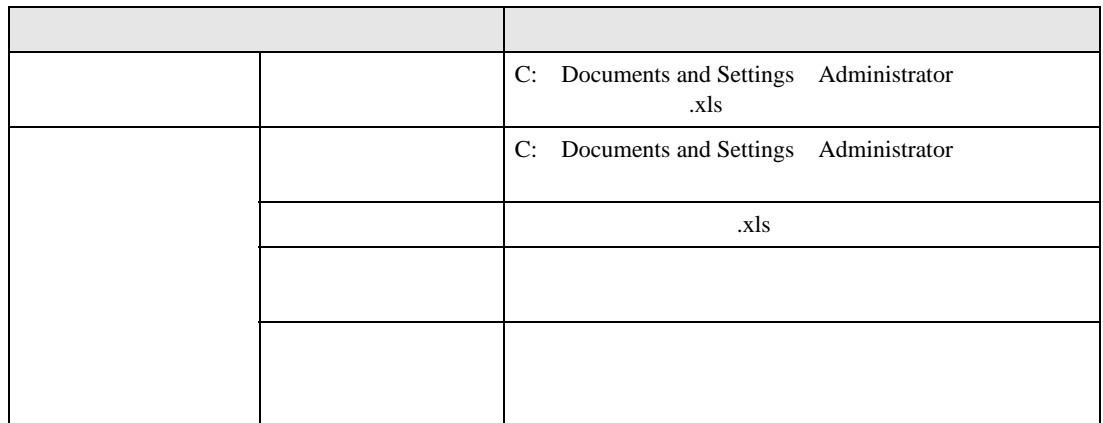

 $1$ 

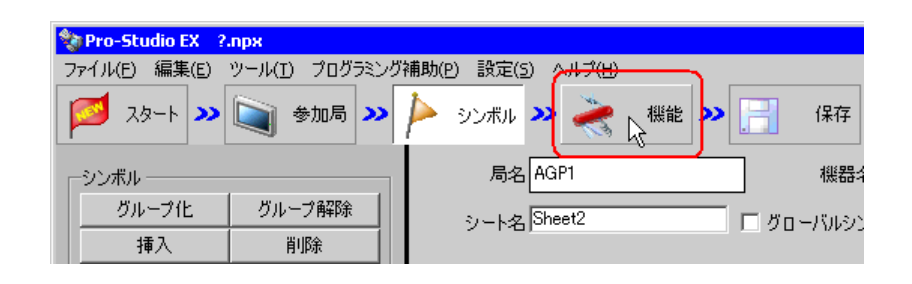

 $2$ 

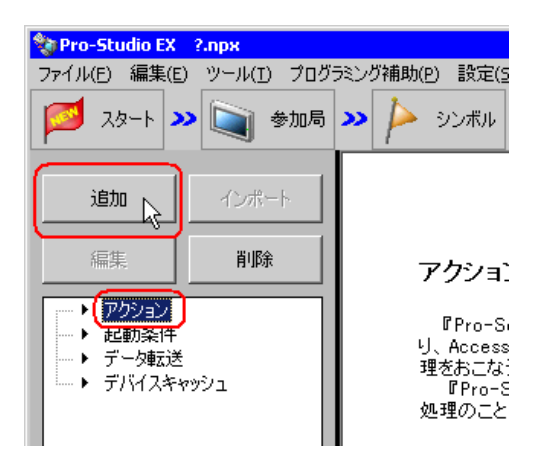

 $3$  EXCEL  $\overline{z}$ 

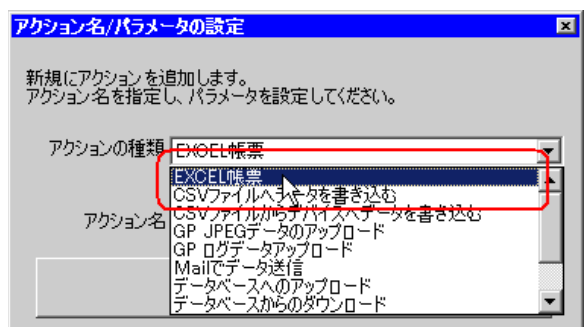

 $\bullet$  [*Product*  $\sim$   $\bullet$   $\sim$   $\bullet$   $\sim$ 

 $4$ 

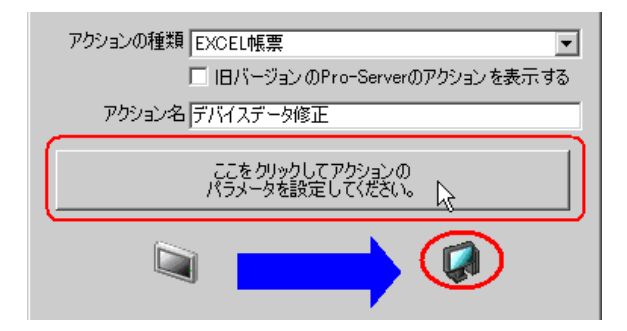

#### 5 Excel

#### 1)  $\overline{z}$

Excel .xls

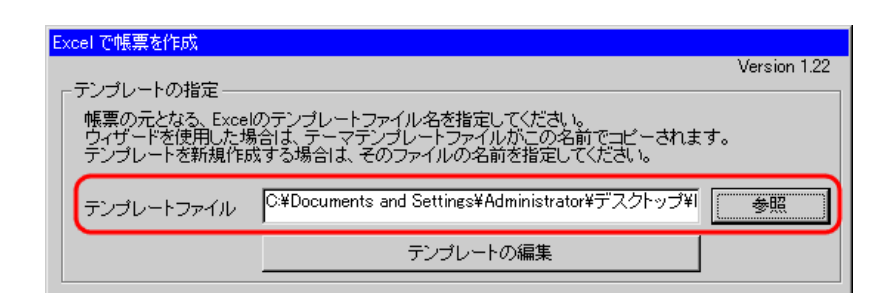

 $2)$ 

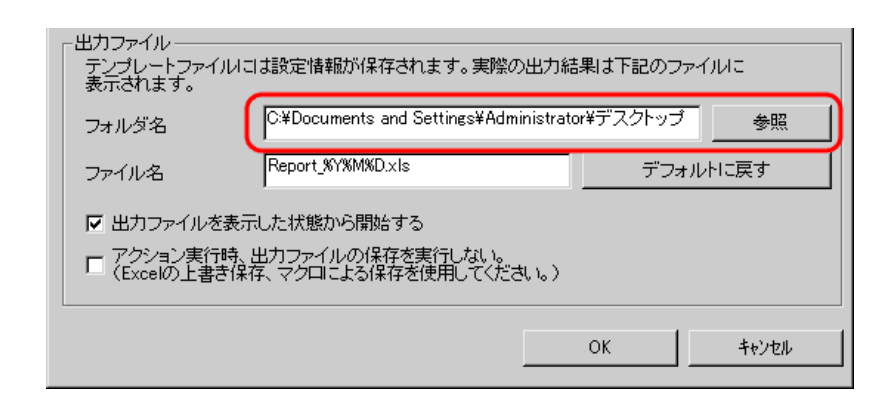

 $3)$   $x$ ls

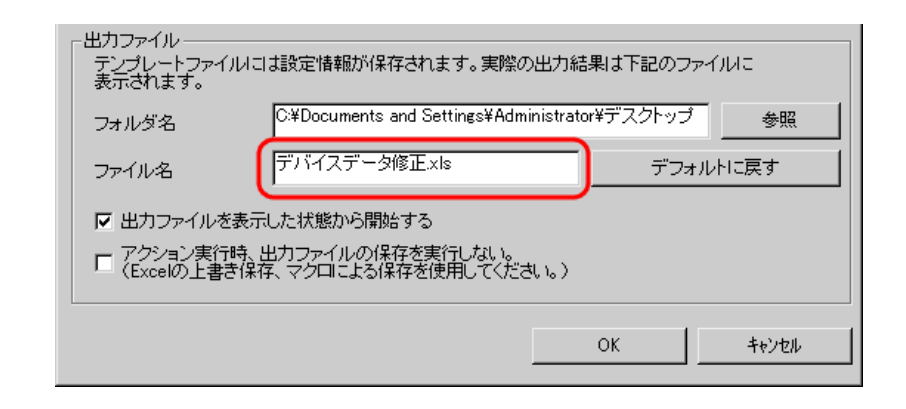

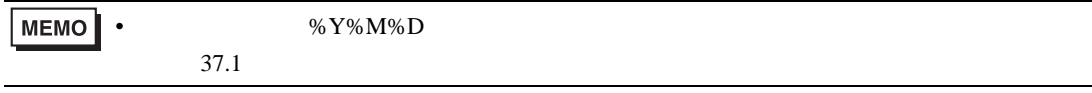

# $6.2.5$  Excel

 $\lvert$  Excel  $\lvert$   $\lvert$ 

Excel 2008 - The Second Terms (The Second Terms) of the Second Terms (The Second Terms) of the Second Terms (T

 $6.3$ 

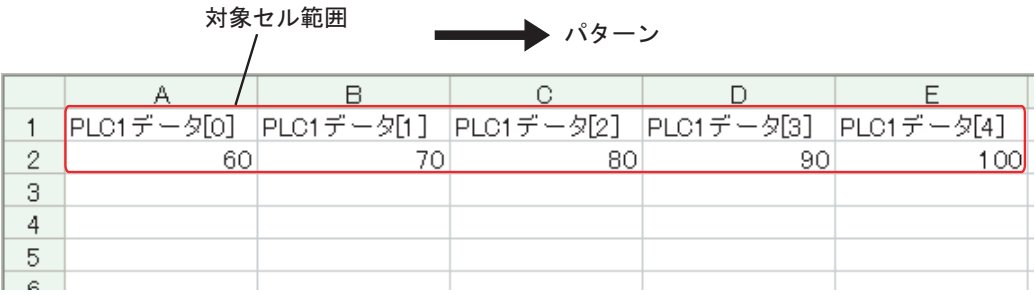

# /設定例 / /

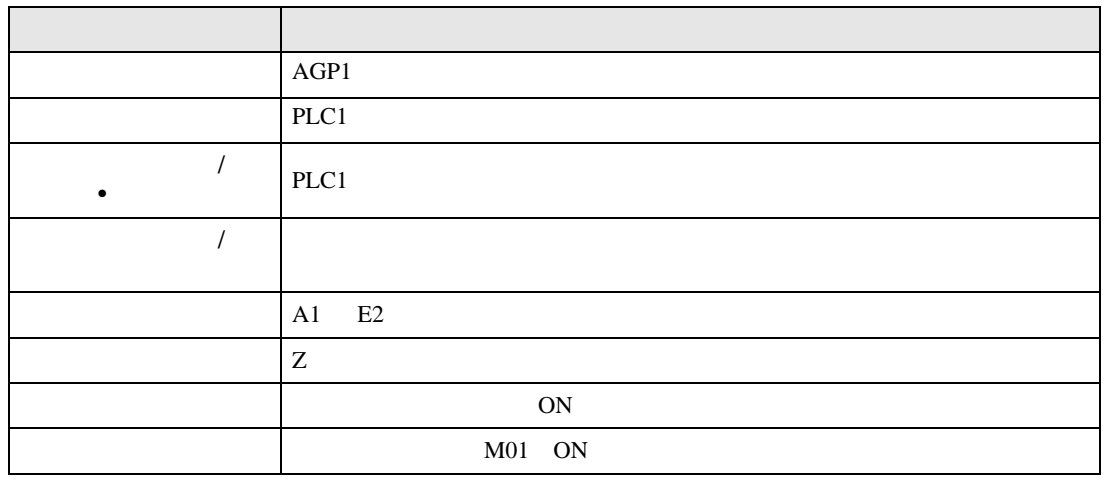

 $1$ 

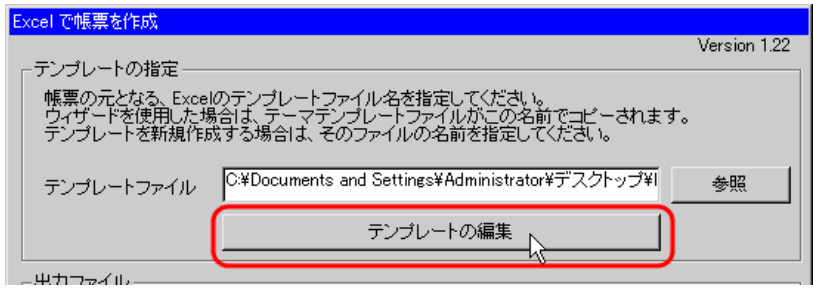

Excel

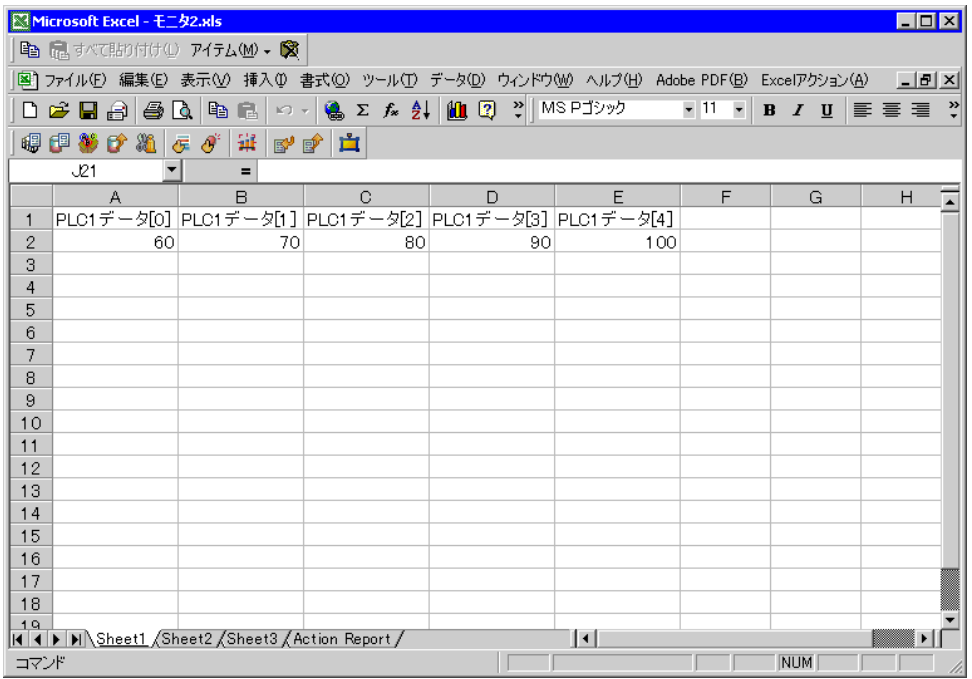

#### $2$

#### 1) Excel

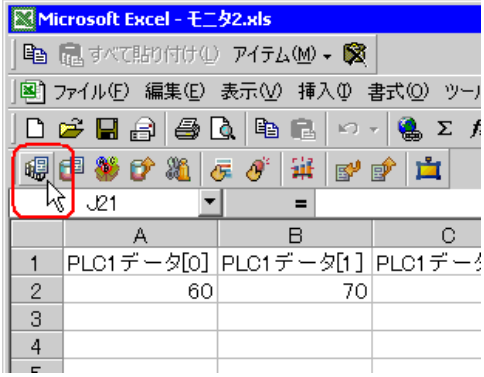

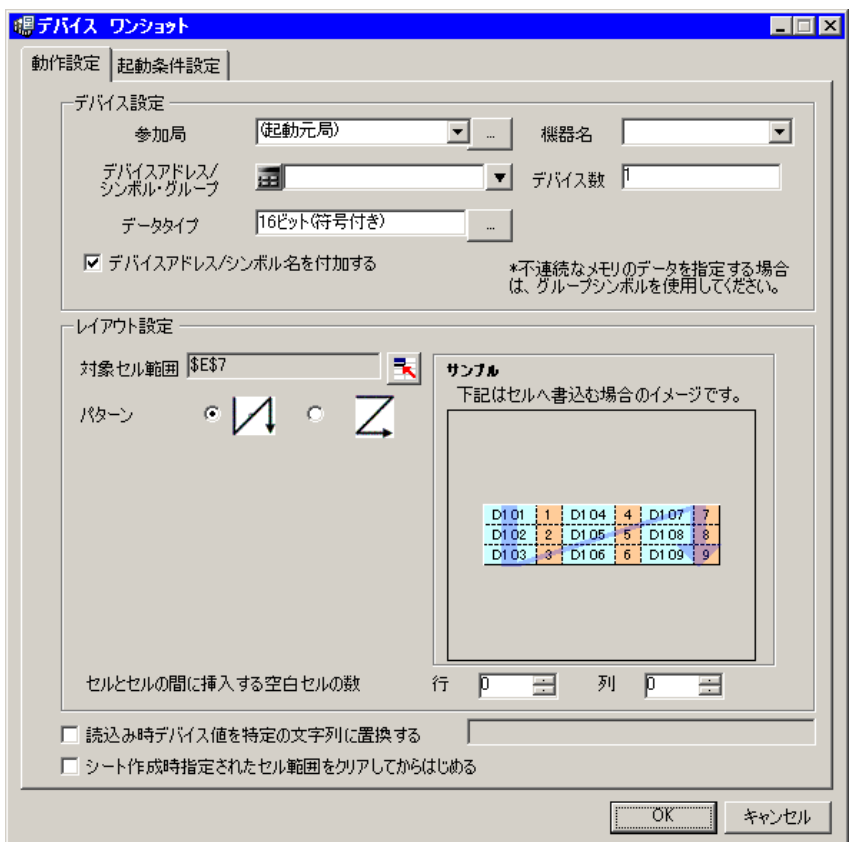

• Same Excel Products and The Excel Products and The Excel Products and The Excel Products and The Excel Products and The Excel Products and The Excel Products and The Excel Products and The Excel Products and The Excel Pr  $\blacksquare$ <del>्राष्ट्राप्त्वे स्था</del>न्त्रा अस्ति । / 「朝子バイスワンショット エリア(M)<br>- 「朝子バイス ロギング エリア(M)<br>- ^ レシピ エリア(B)<br>- ^ レシピ エリア(A) - 10 GP内ログデータ エリア(U)<br>- 3 特殊 エリア(S) 。 はんエンバン<br>- 「実行順序一覧(E)<br>- ダ 起動条件をボタン化(B)<br>- 目 アクションエリア一覧(D) ツール① 通信(C) k ■ エリアを表示する(Q) パージョン情報(A)  $\overline{\mathbb{L}}$ T

 $2)$   $\overline{AGP1}$ 

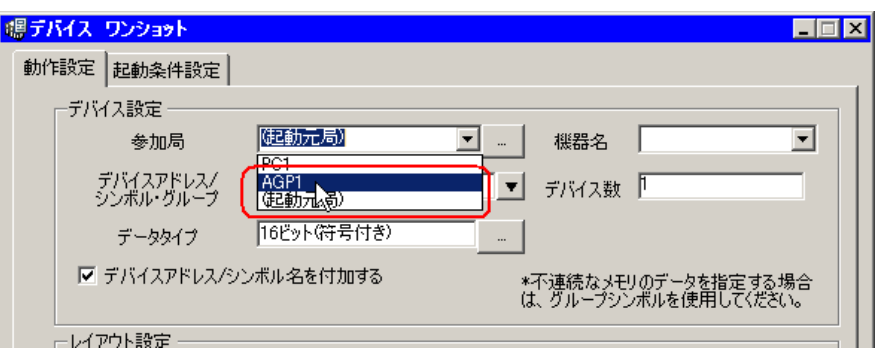

 $3)$  PLC1

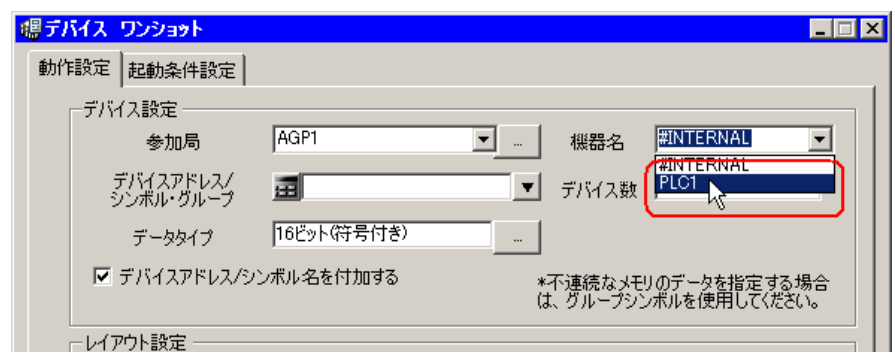

 $\mathcal{A}$ )  $\qquad \qquad$  /  $\qquad \qquad$   $\bullet$ 

PLC1

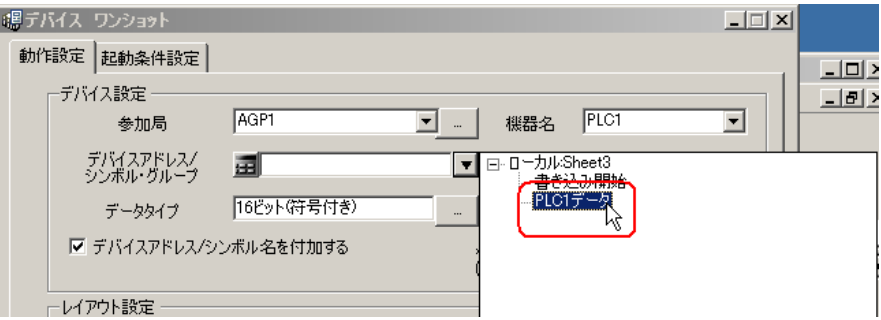

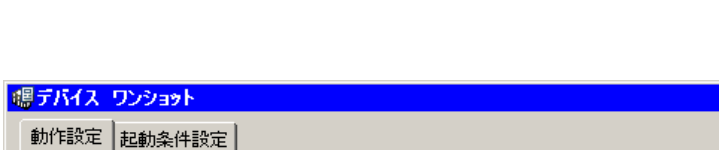

 $\frac{5}{5}$  16

**EEX** 

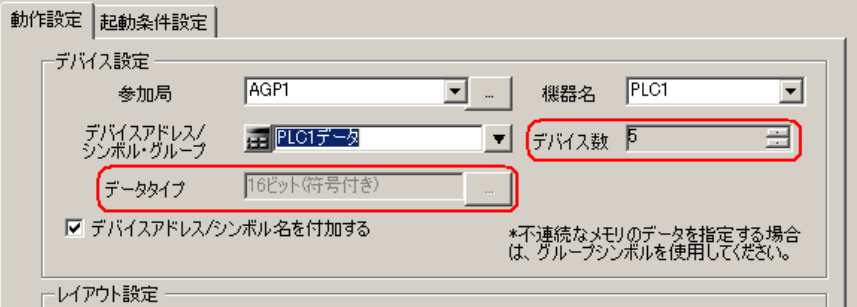

 $(5)$ 

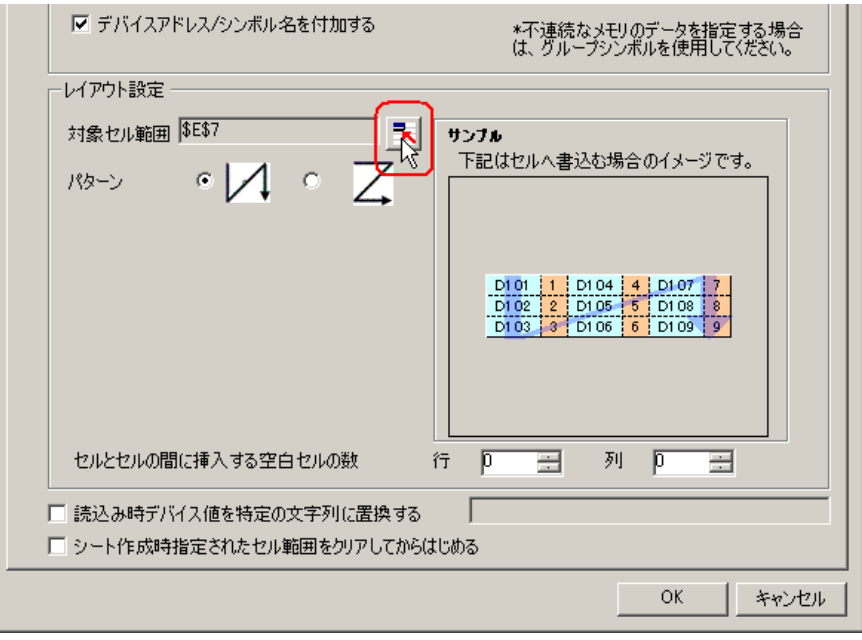

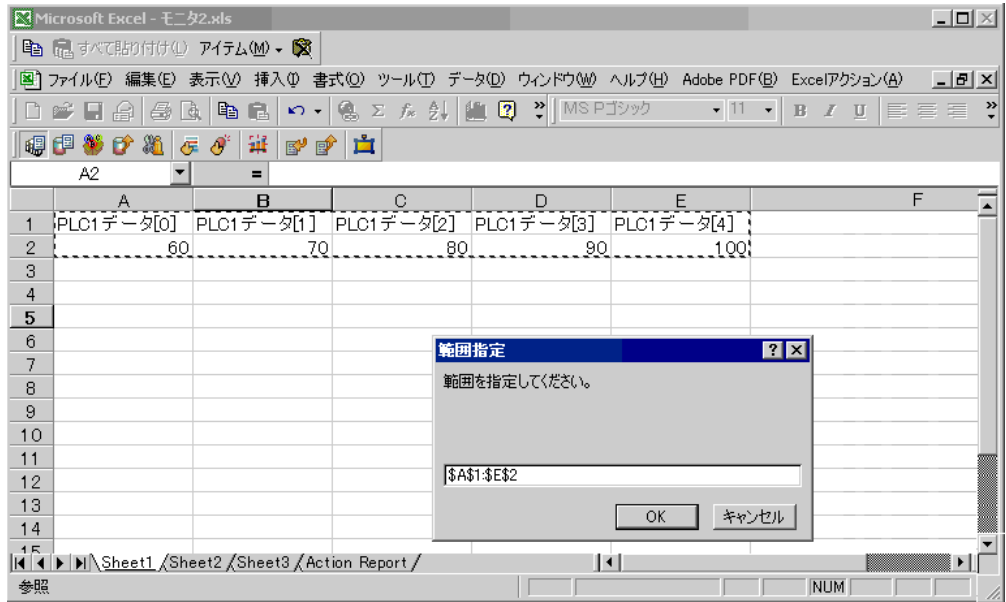

 $(7)$   $Z$ 

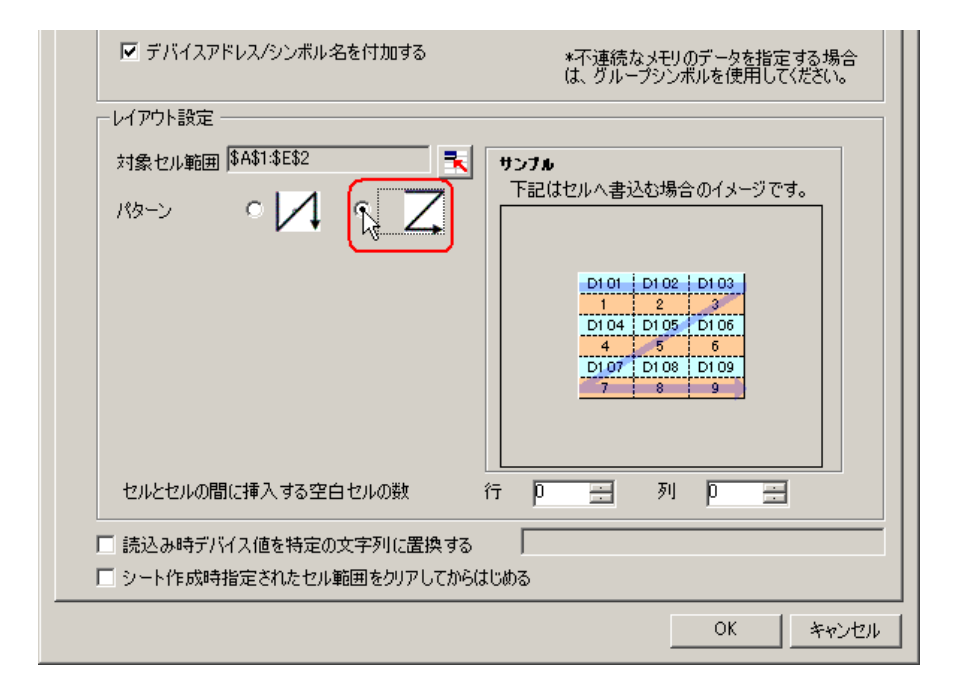

 $3 \quad \overline{\phantom{a}}$ 

 $1)$ 

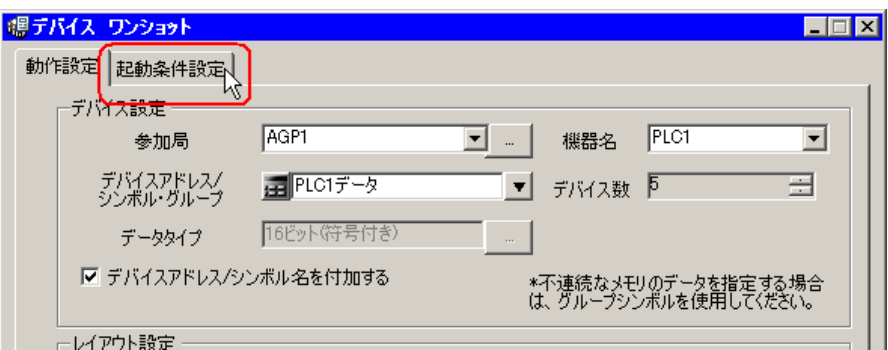

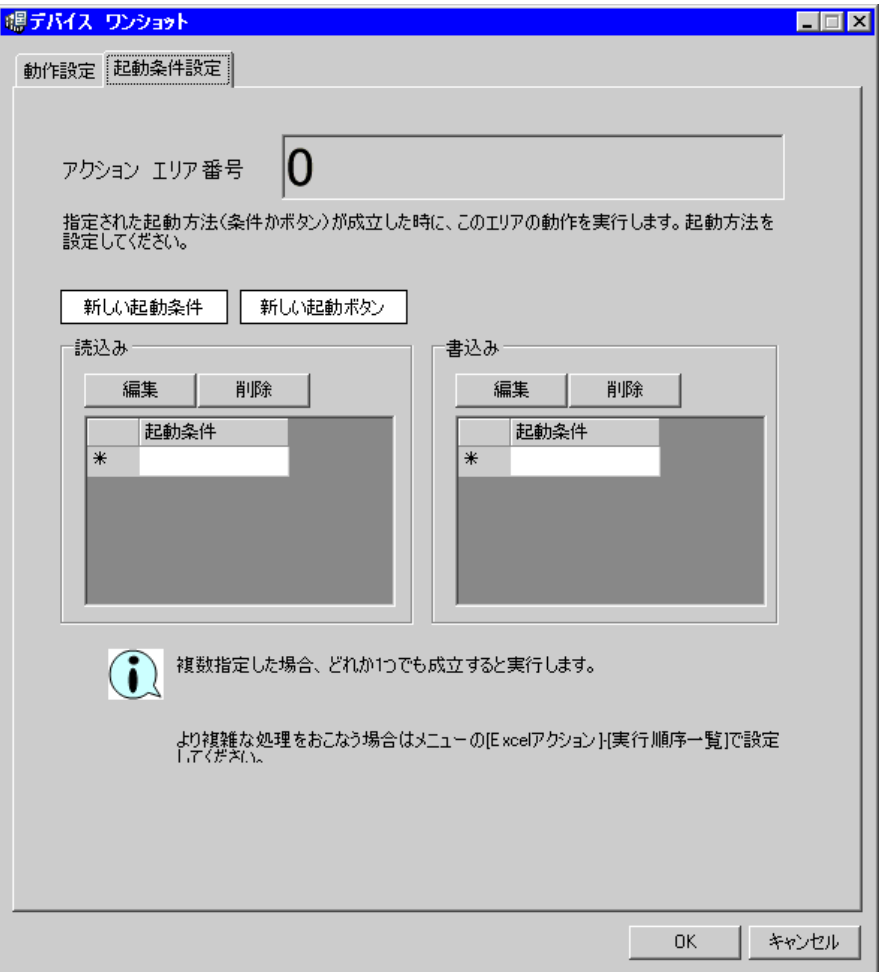

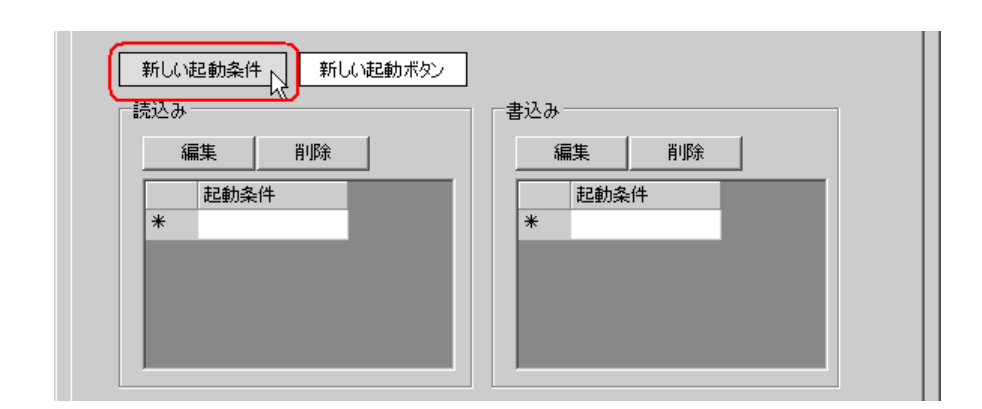

 $2)$ 

 $3)$ 

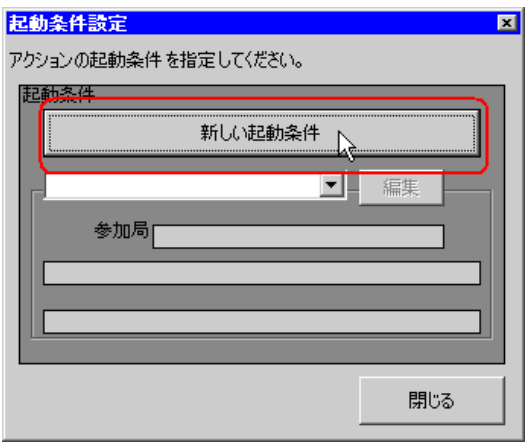

 $\hspace{1cm}$  4)  $\hspace{1cm}$  ON

 $\bf AGP1$ 

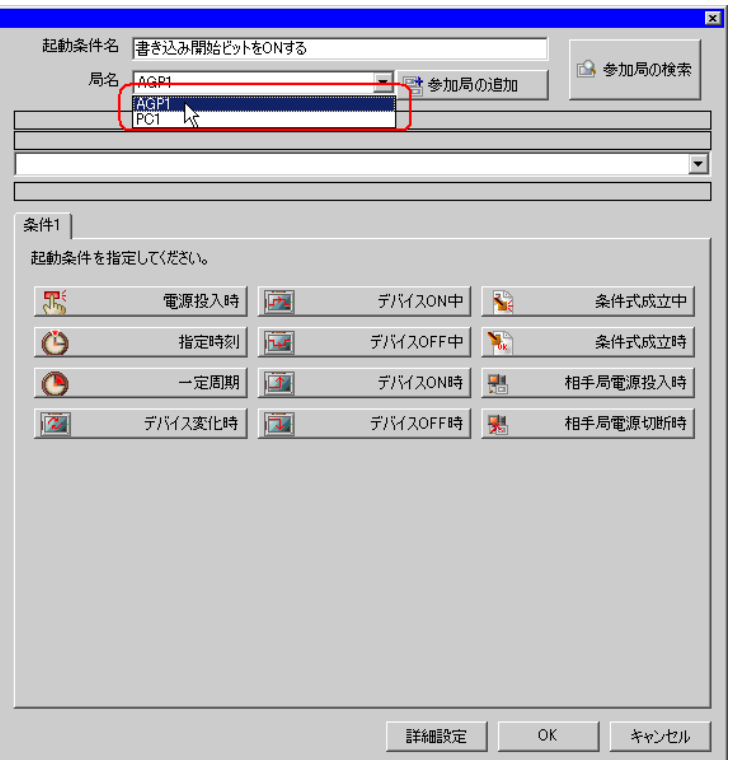

 $5)$  1 ON  $PLC1$ 

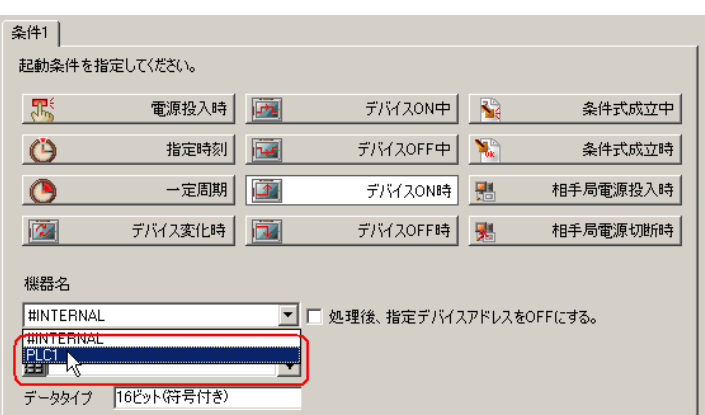

 $\epsilon$ )  $\epsilon$ 

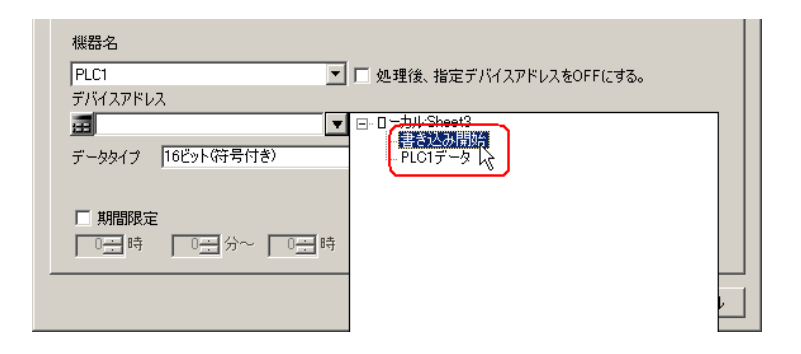

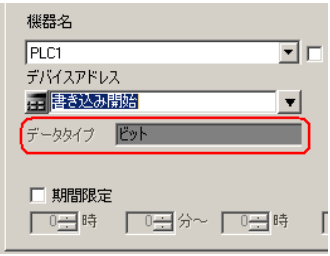

7) OK

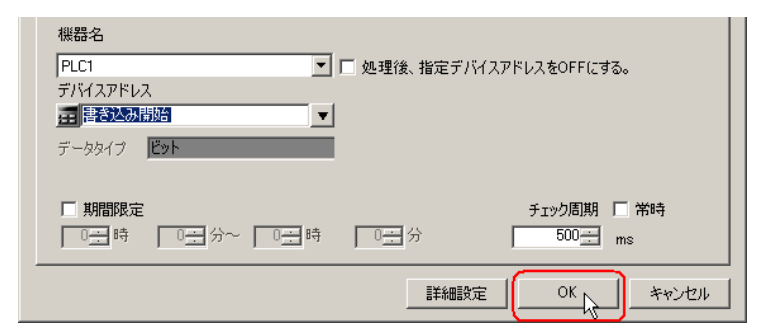

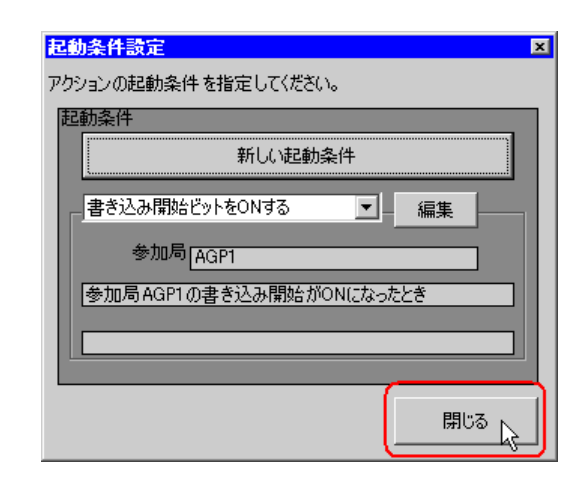

 $9)$ 

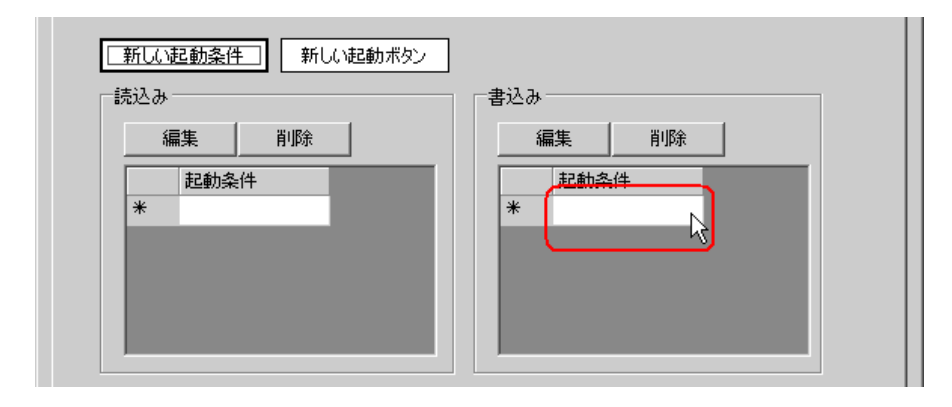

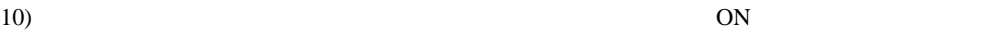

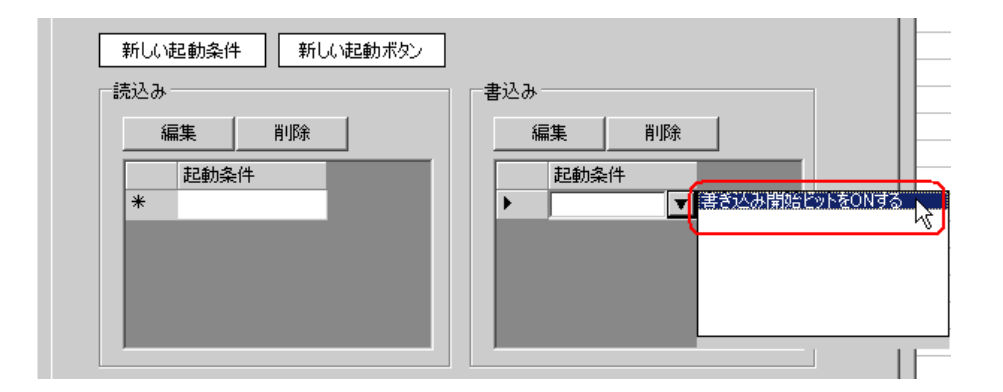

```
11) OK
```
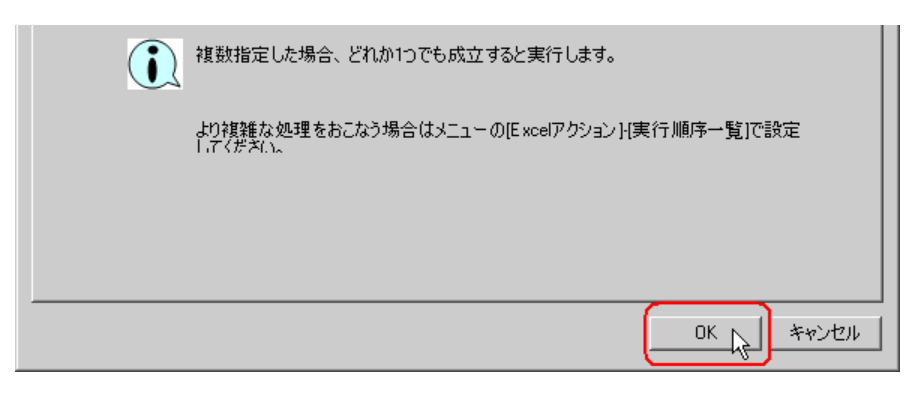

Excel

#### 4 Excel

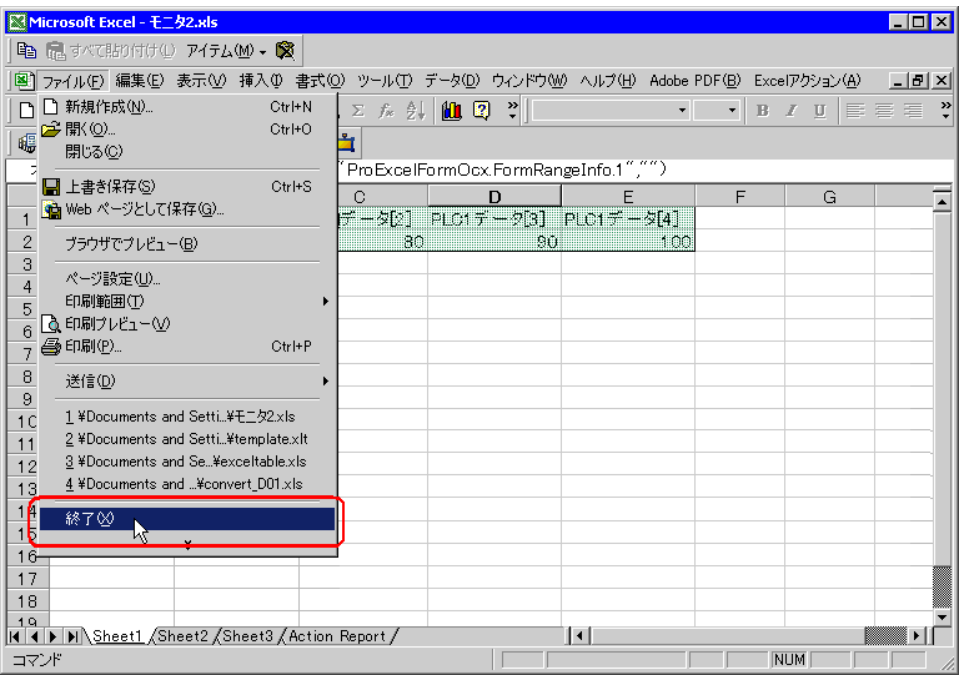

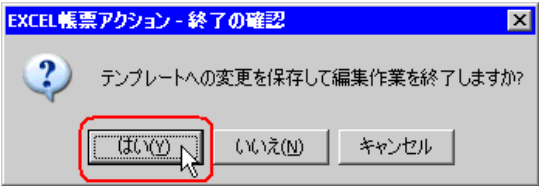

5 Excel OK

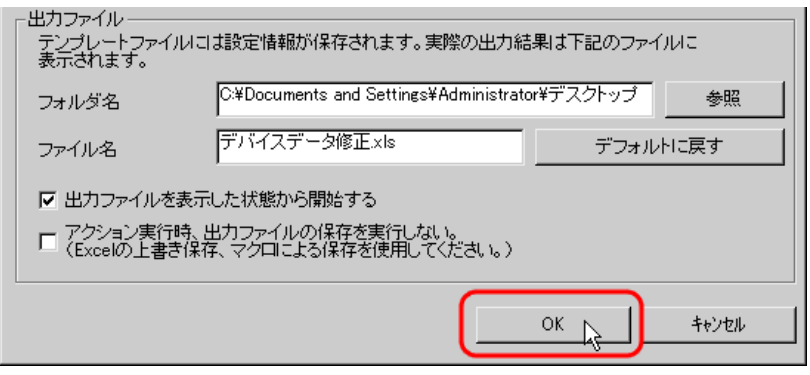

# $6.2.6$

T

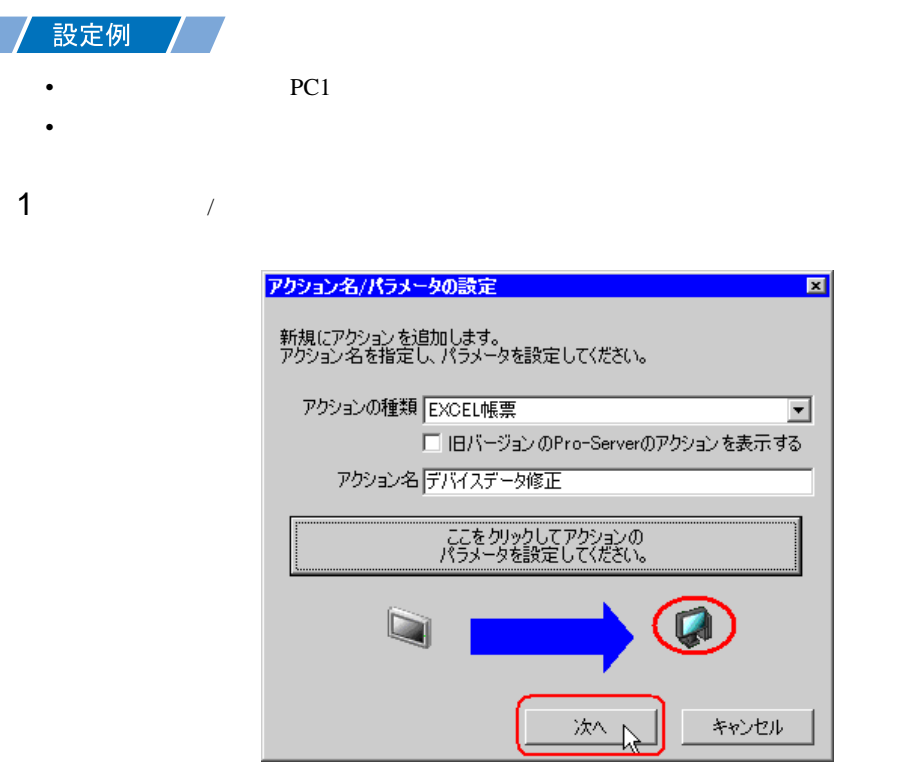

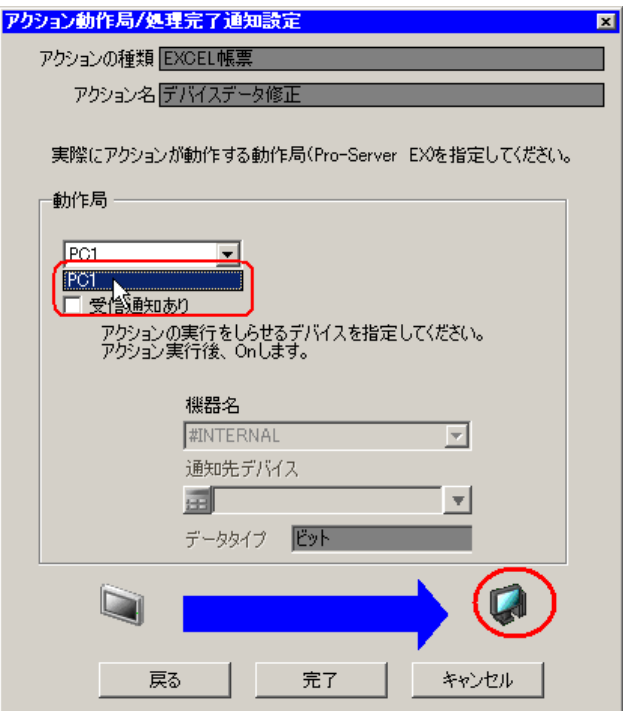

 $3$ 

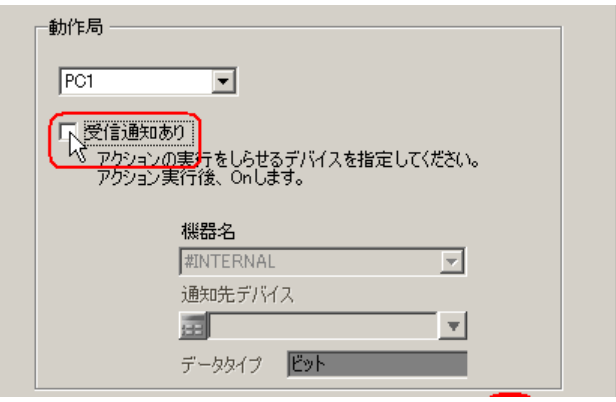

• 「受信通知」は設定しないでください。

**MEMO** 

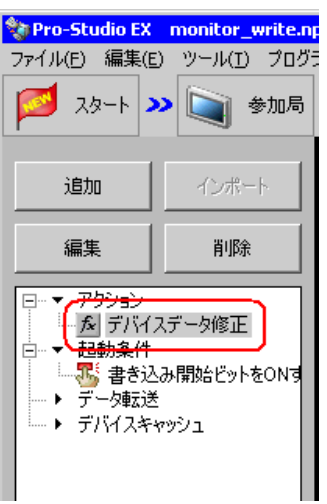

 $\mathcal{N}$ 

# $6.2.7$

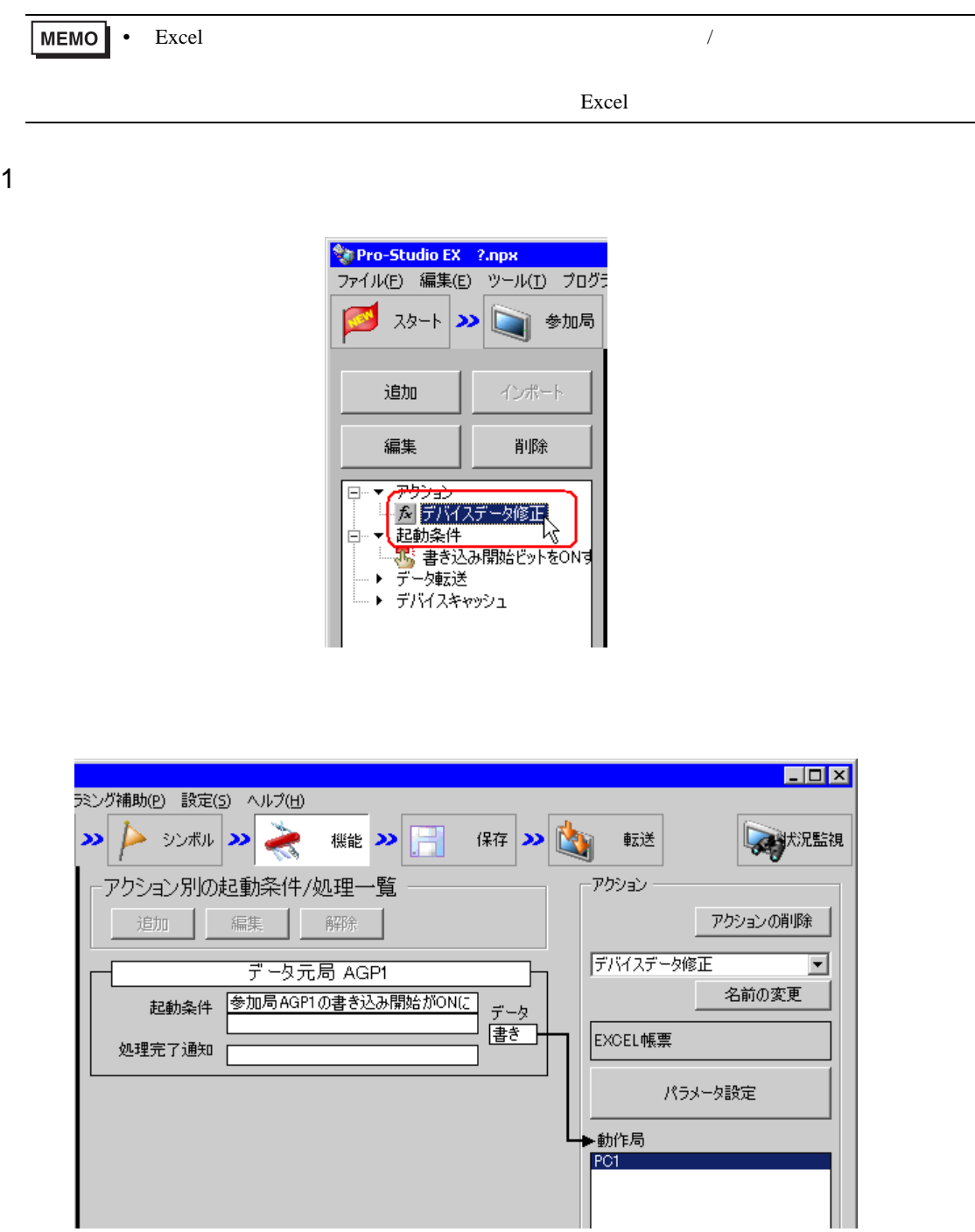

П

 $2 \t\t\t ON$ 

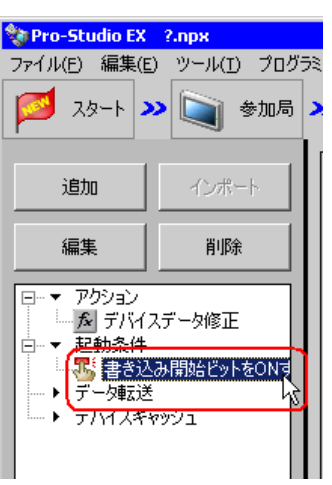

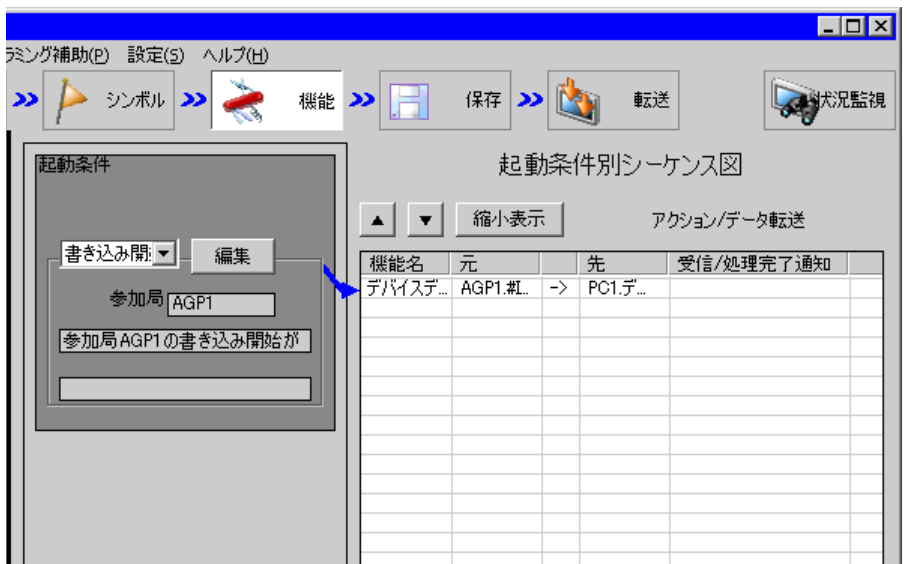

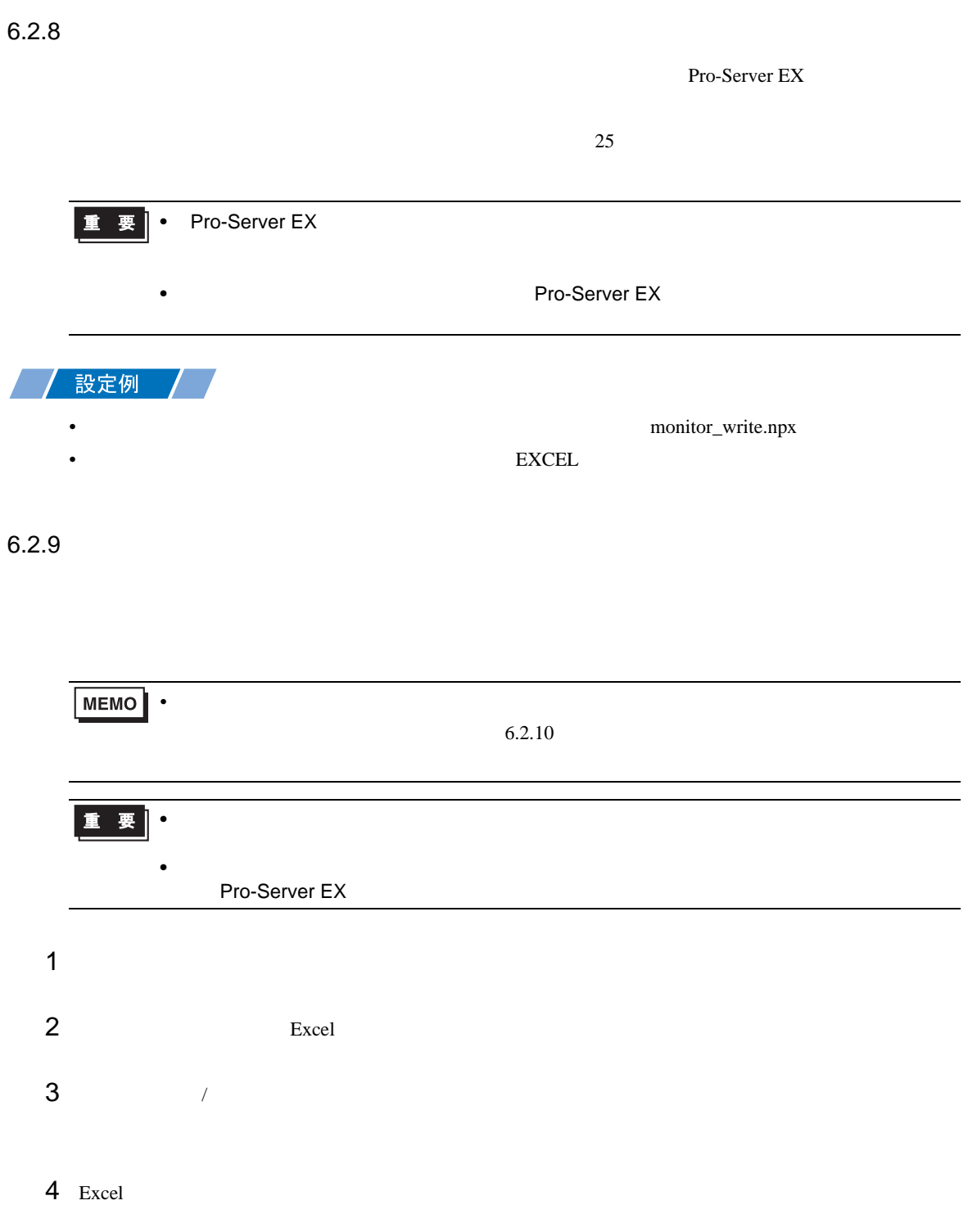

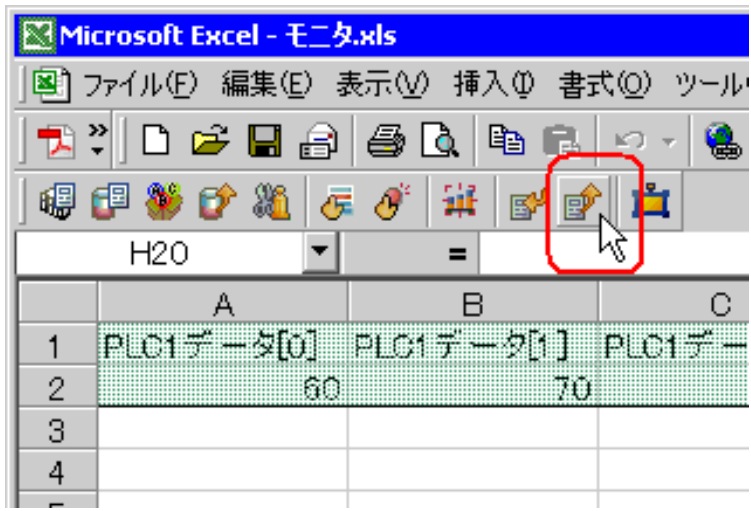

<span id="page-59-0"></span>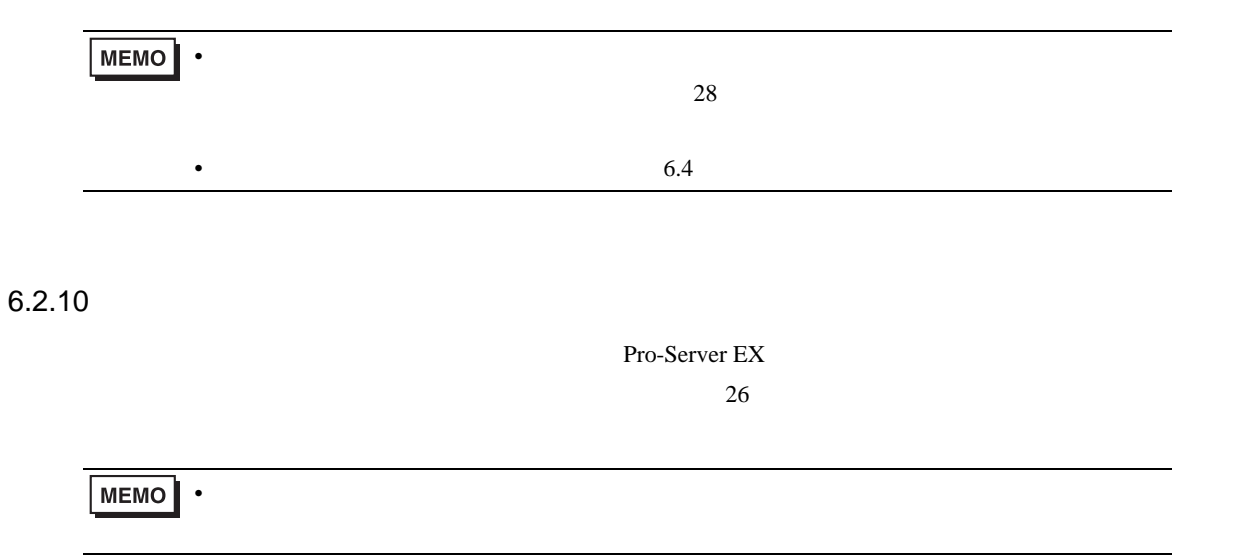

 $6.2.11$ 

 $\Xi$  Excel  $\Xi$ 

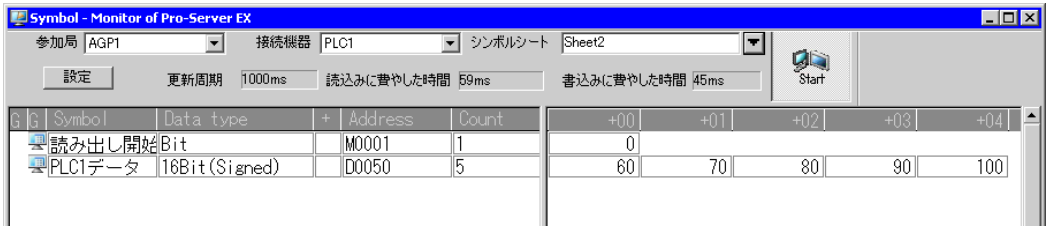

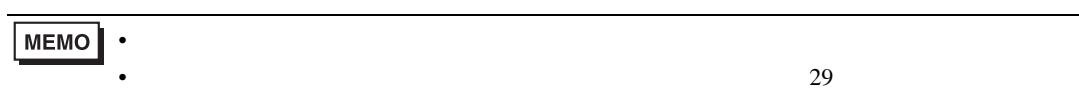

<span id="page-61-0"></span>6.3

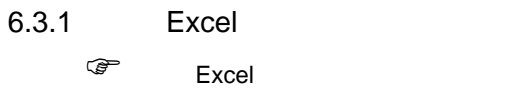

## $6.3.2$

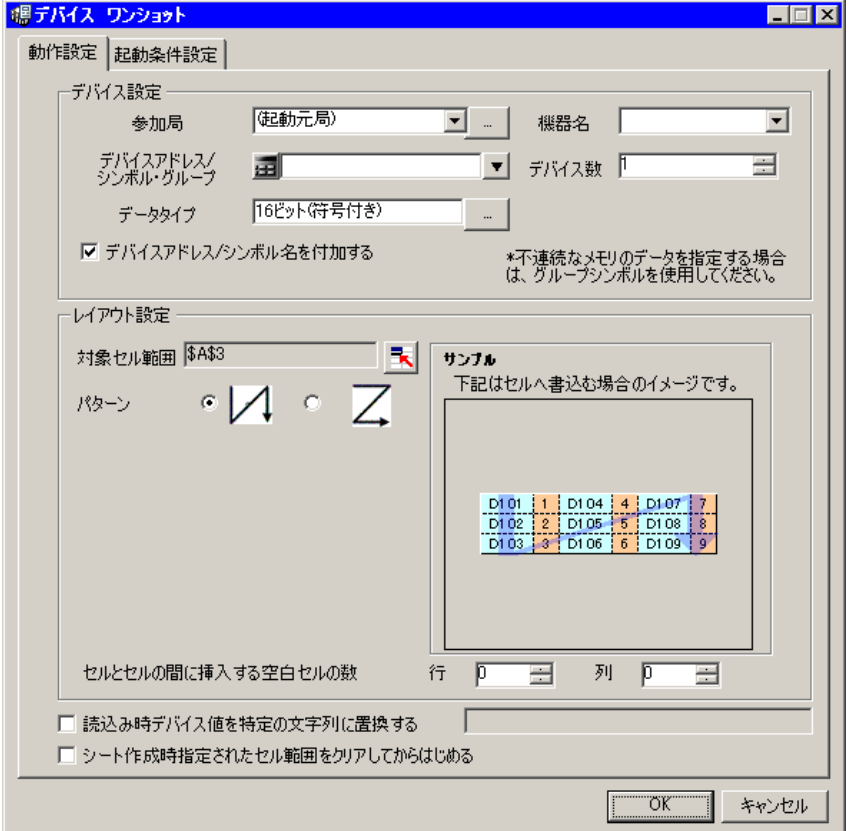

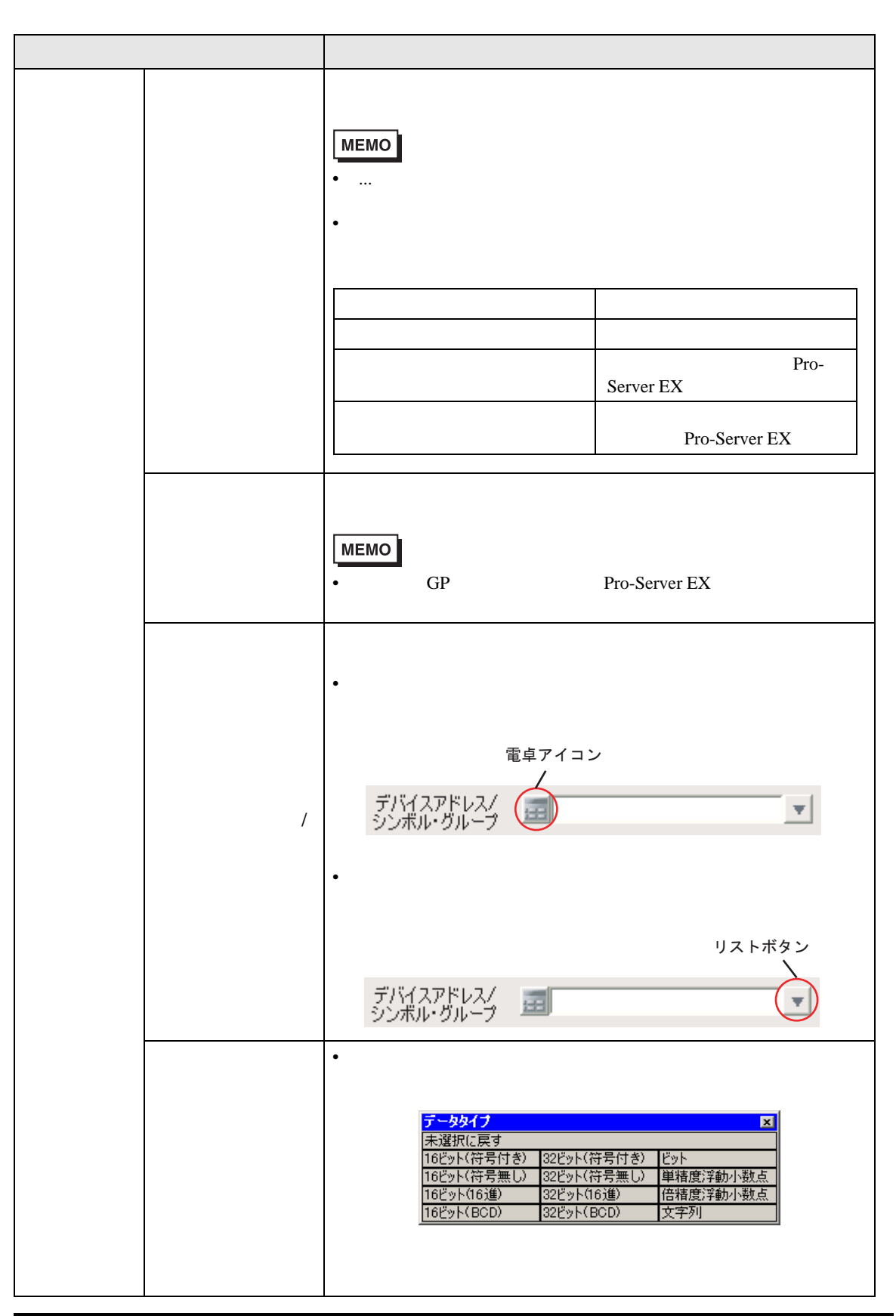

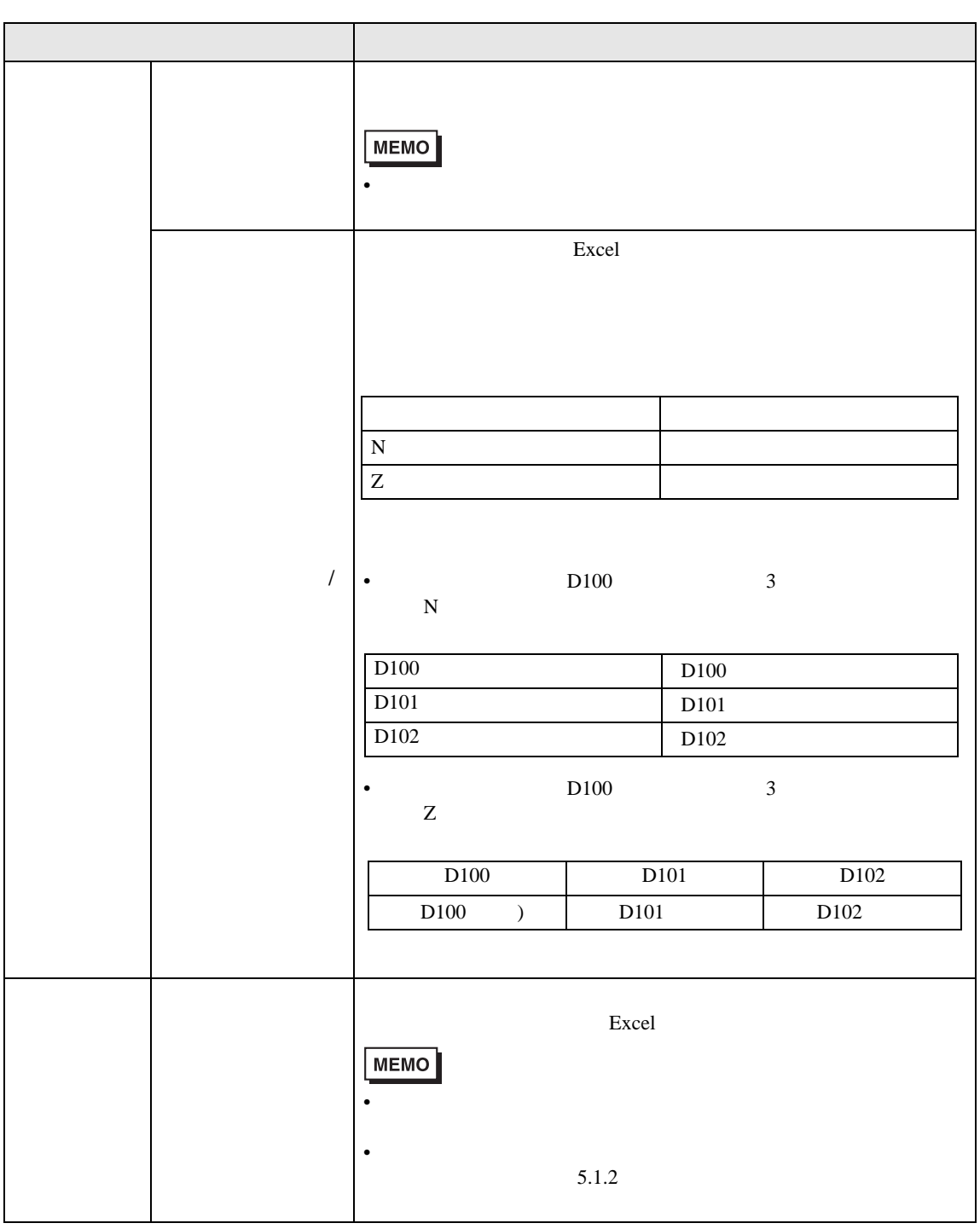

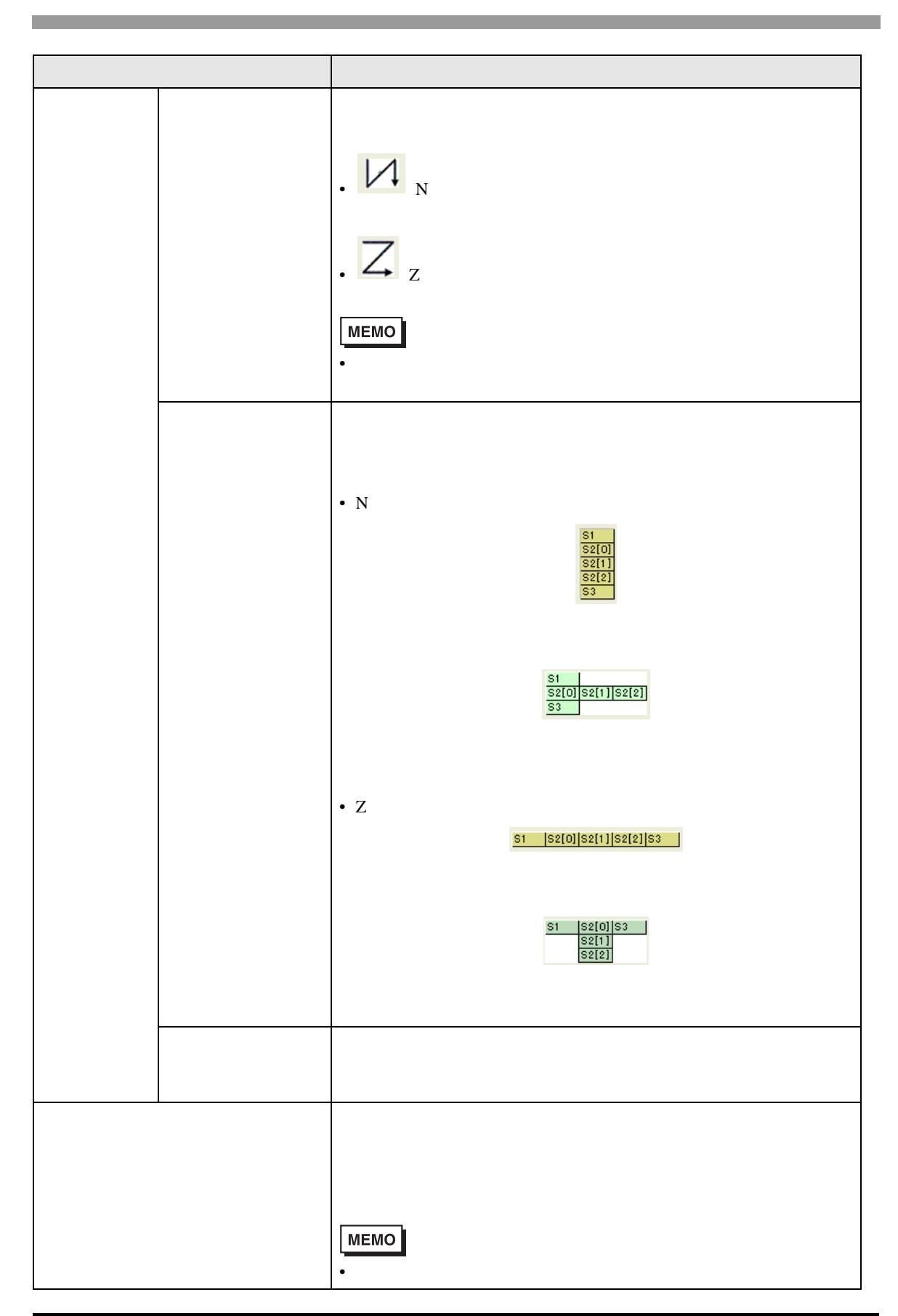

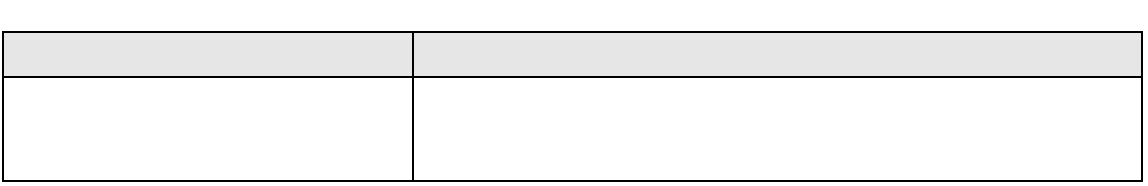

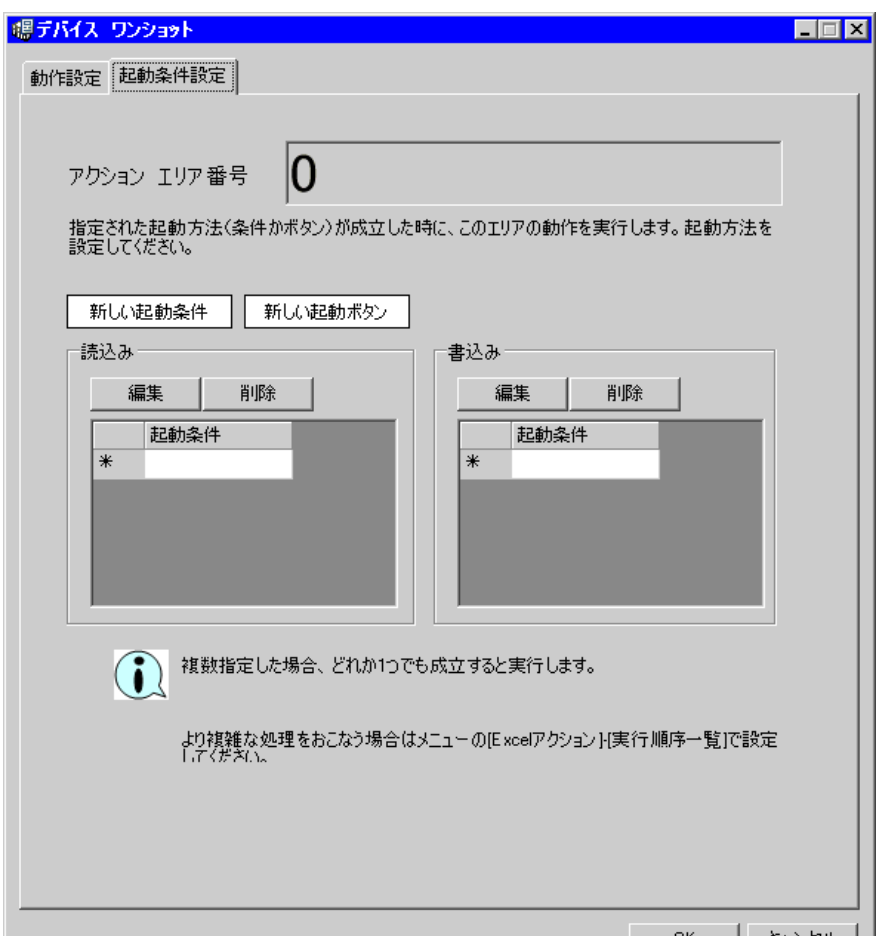

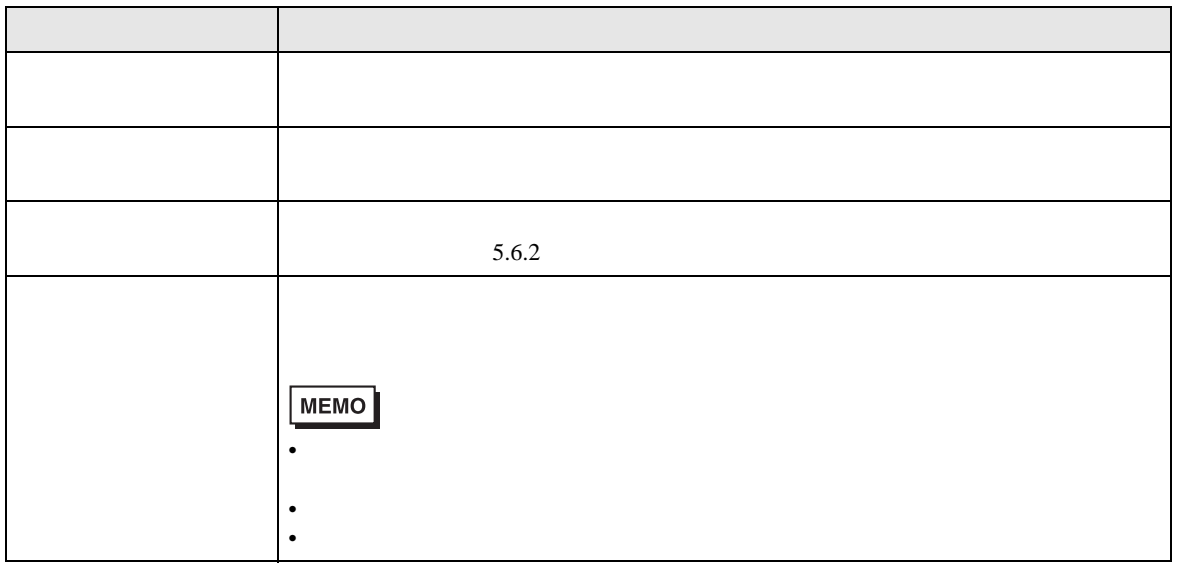

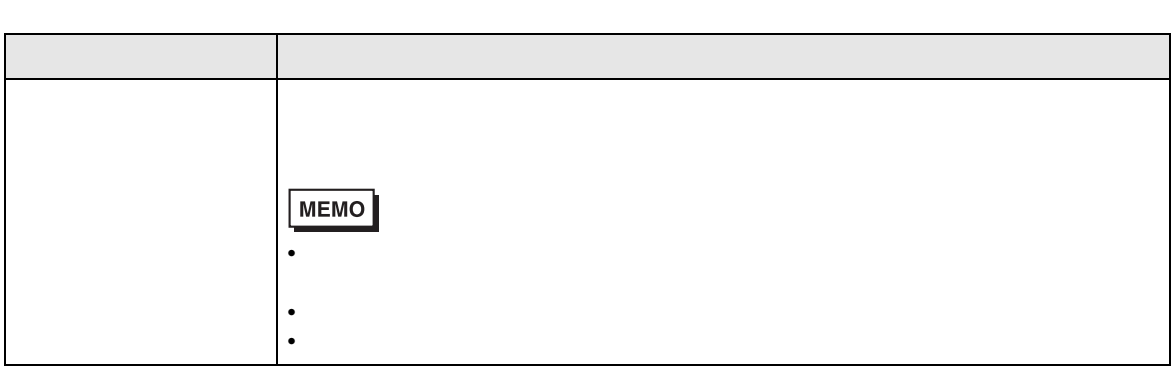

<span id="page-67-0"></span>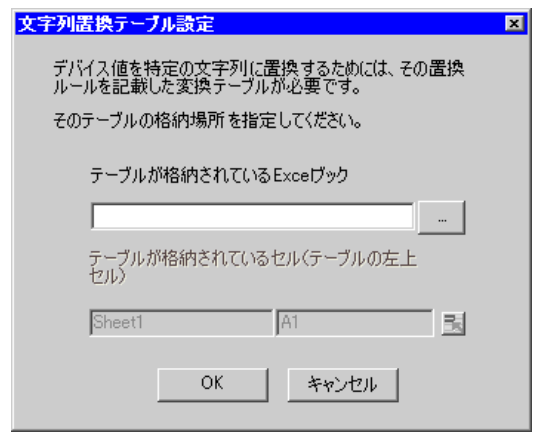

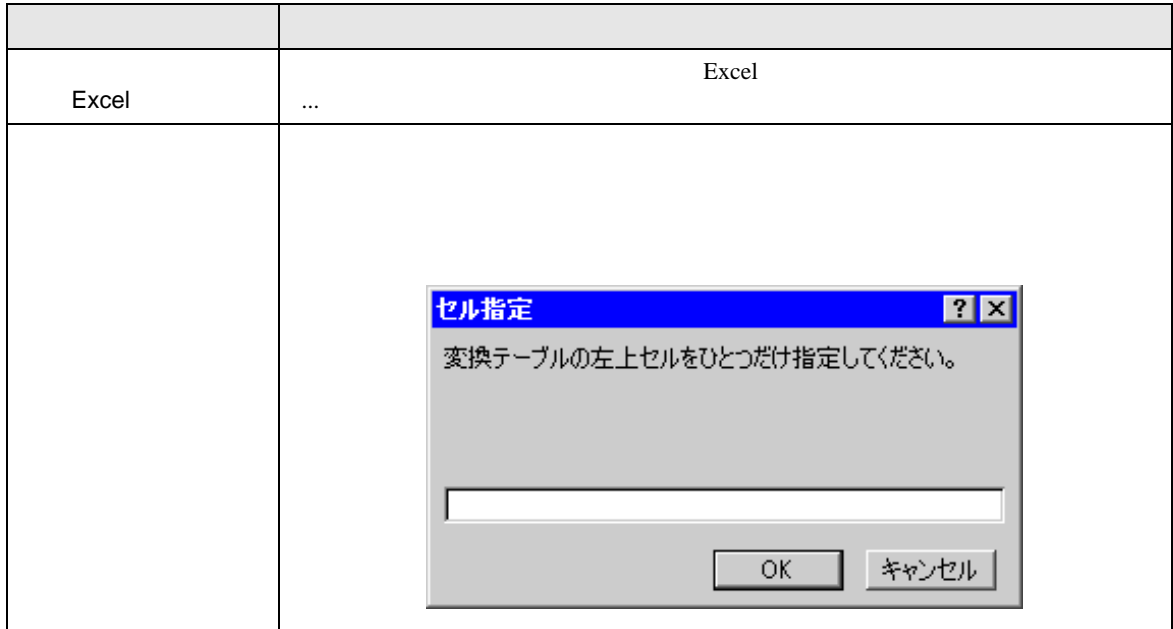

# <span id="page-68-0"></span> $6.4$

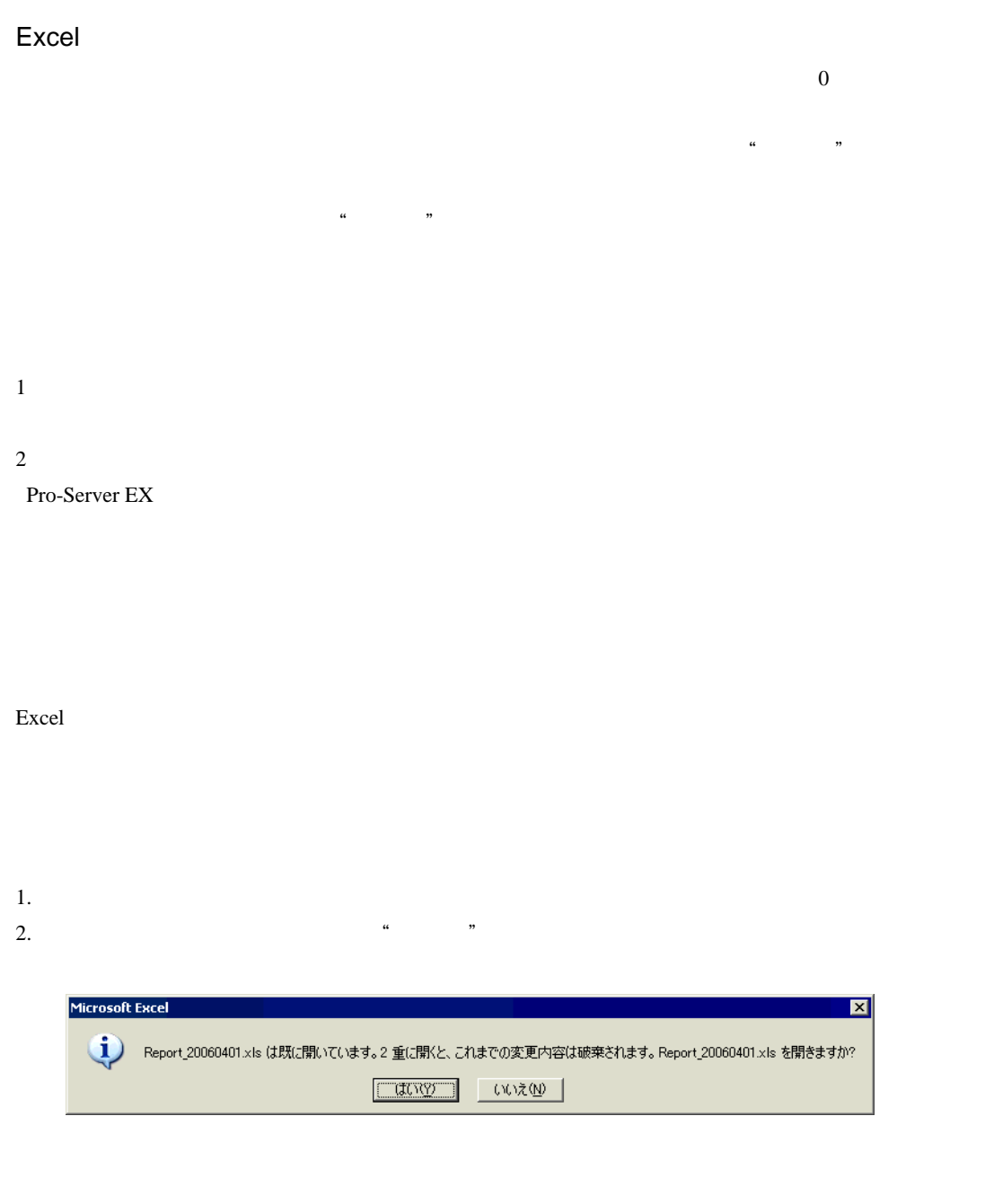

Excel the set of the set of the set of the set of the set of the set of the set of the set of the set of the set of the set of the set of the set of the set of the set of the set of the set of the set of the set of the set

Excel 帳票アクションの設定画面において、参加局に「起動元局」と設定した場合、参加局タイプや

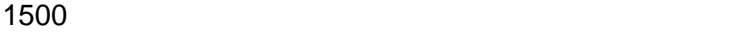

 $1500$ 

Excel  $R$ 

 $Excel$ 

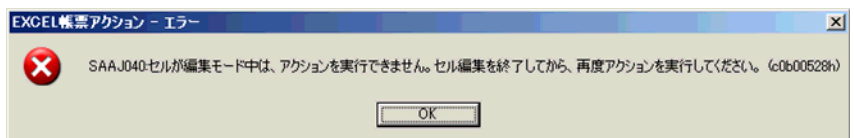

Excel  $R$ 

Pro-Studio EX Pro-Server EX

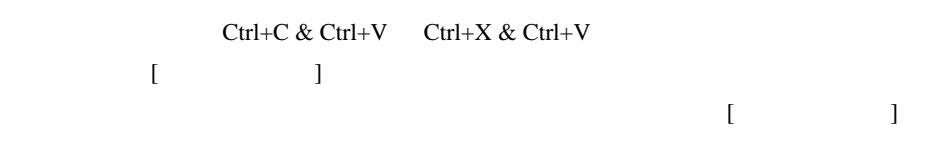

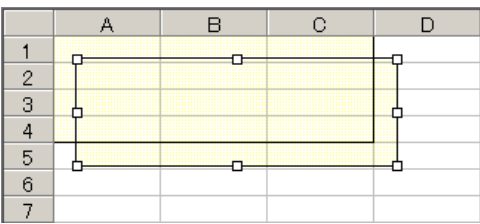

Office  $\overline{\mathcal{O}}$ 

37.2 Pro-Server EX Excel

# Excel

Excel の自動保存機能は、Excel の制限のため動作しません。自動保存が必要な場合は、以下の手順で Excel Representation and the Representation of the Representation of the Representation of the Representation of the Representation of the Representation of the Representation of the Representation of the Representation of

## 1 Pro-studio EX

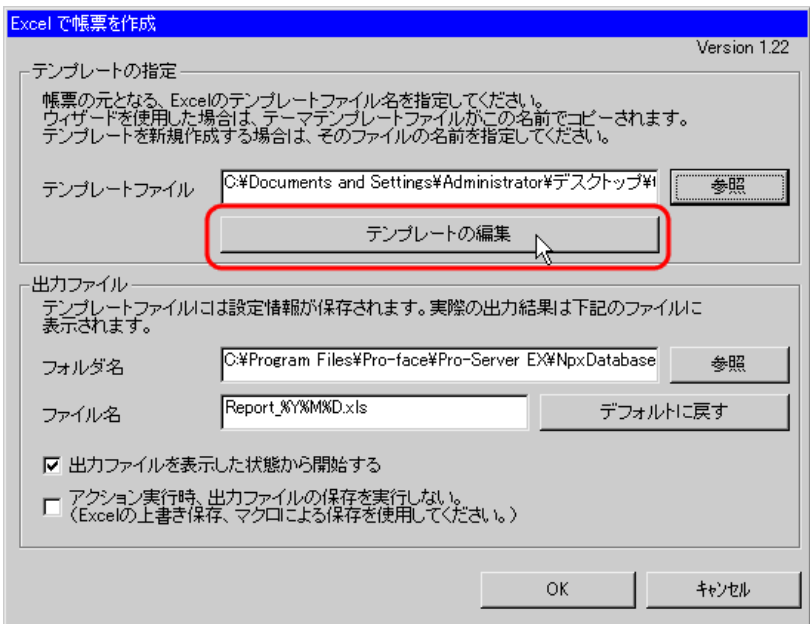

 $2$ 

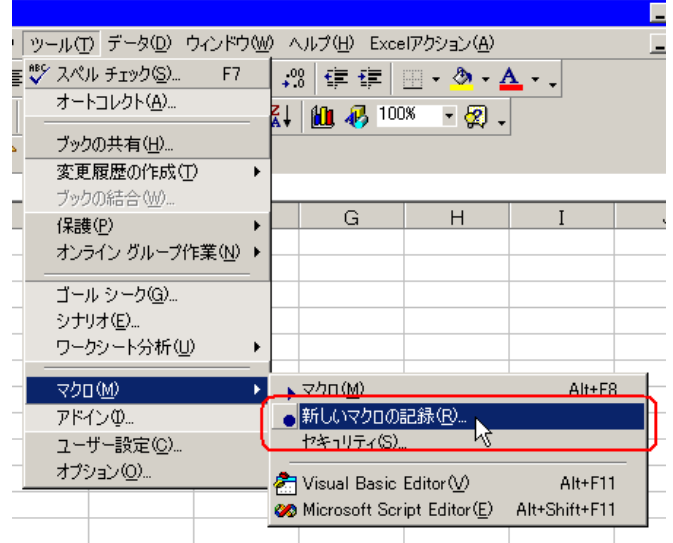

3 Save OK

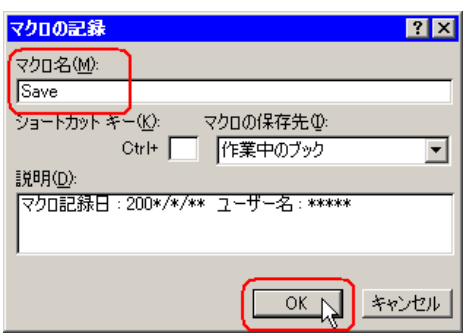

 $4 \left( \frac{1}{2} \right)$ 

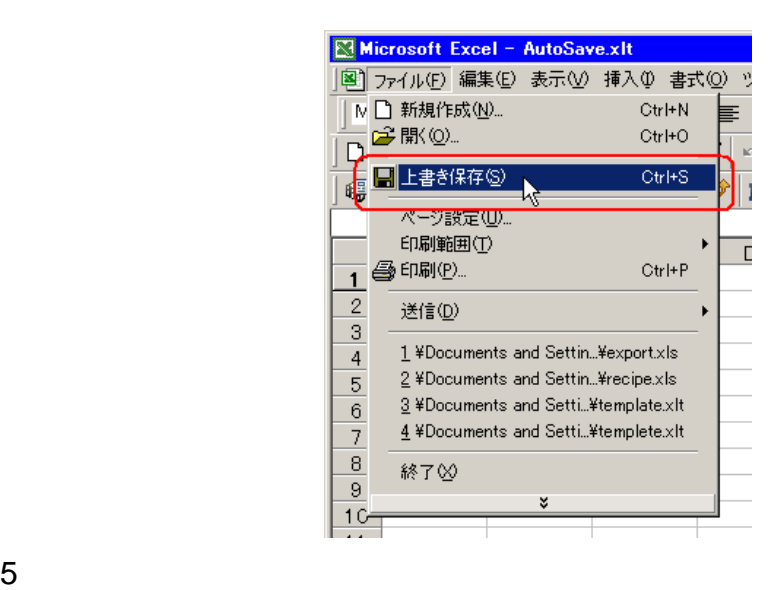

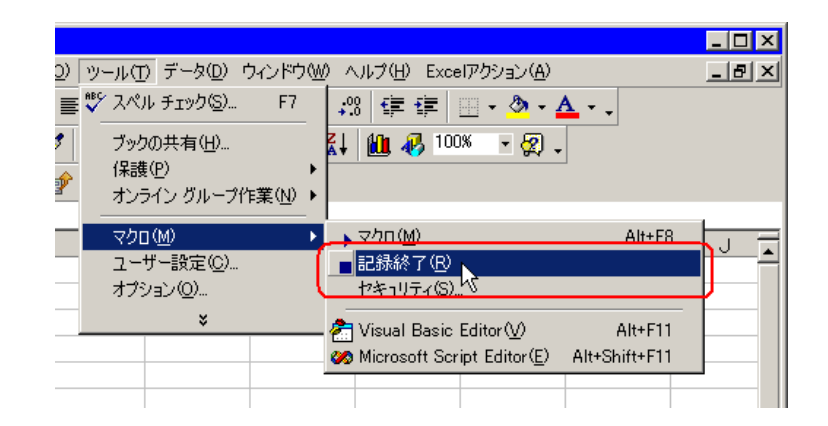
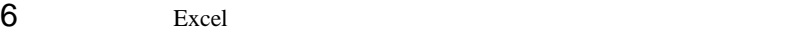

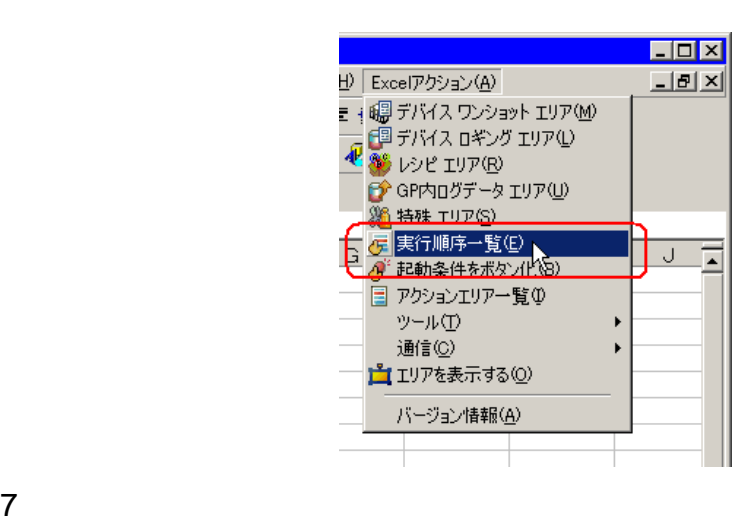

Excel  $\qquad \qquad$  Excel  $\qquad \qquad$ 

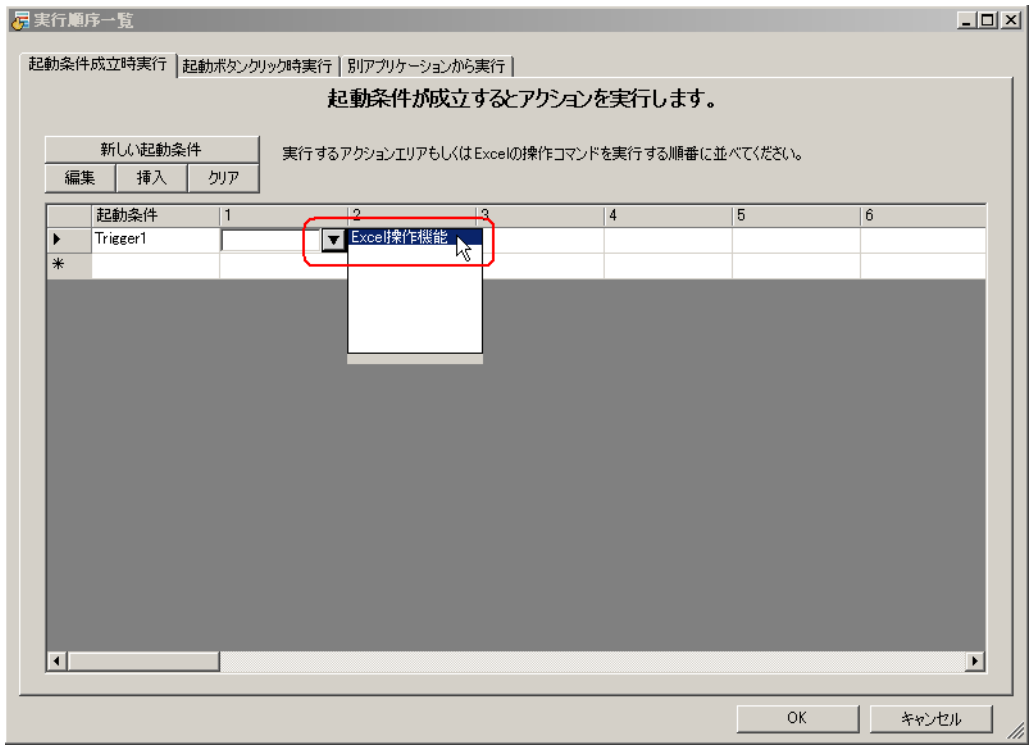

**9** Save Save

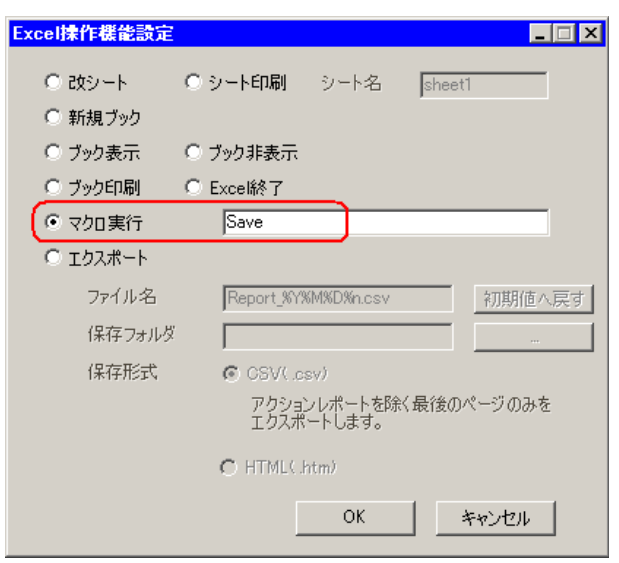

10 OK

 $11$   $\blacksquare$ 

12  $\sqrt{ }$